# **Panasonic**

تعليمات التش

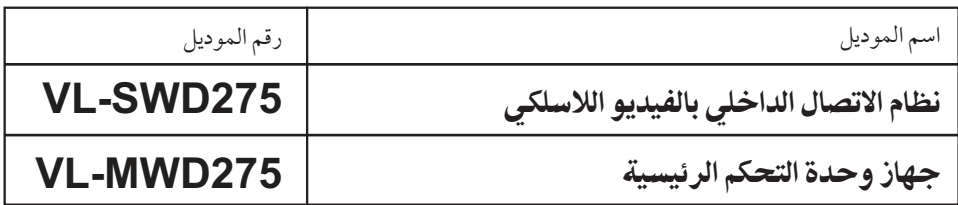

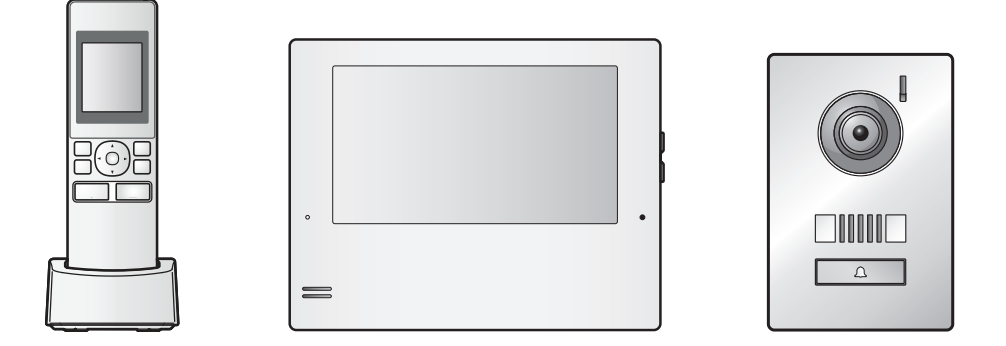

ً ا لك لشرائك منتج Panasonic. شكر يرجى قراءة هذه الوثيقة قبل استخدام المنتج وحفظها للرجوع إليها في المستقبل. اقرأ المعلومات الموجودة في القسم الذي بعنوان "من أجل سلامتك" على وجه الخصوص بعناية.

ّ هذا النظام غير مصمم لتوفير الحماية الكاملة من خسائر الممتلكات. إلى الحد الأقصى الذي يسمح به القانون، لا تتحمل Panasonic أي مسؤولية عن أي أضرار ناجمة عن الخسائر في الممتلكات.

ٍ دليل التركيب مرفق بشكل منفصل.

## .1 المقدمة **جدول المحتويات**

## المقدمة

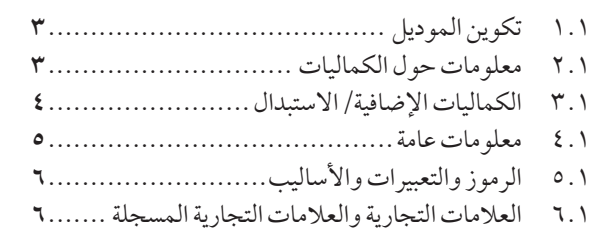

## ٦. معلومات هامة

## معلومات هامة

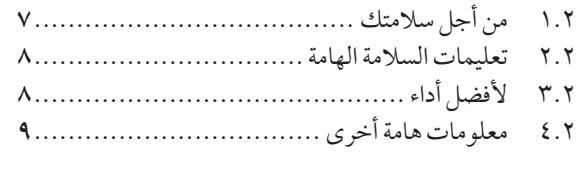

## .3 [التحضير](#page-9-0)

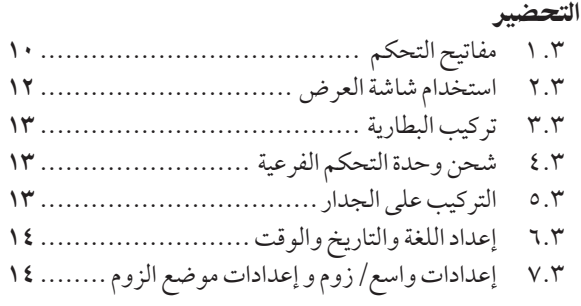

## ٤. التحدث والمراقبة

## التحدث والمراقبة

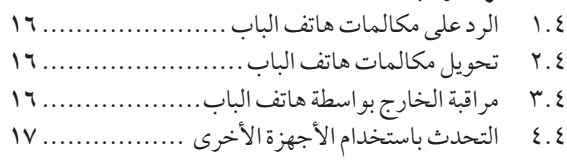

## ه. التسجيل والتشغيل

## التسجيل والتشغيل

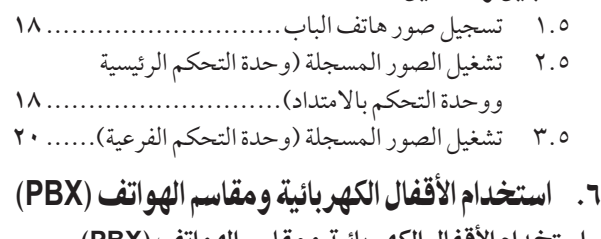

## استخدام األقفال الكهربائية [ومقاسمالهواتف\)](#page-20-0)**PBX**)

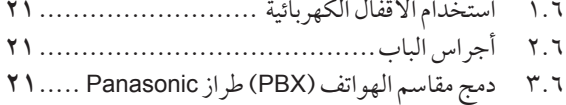

## .7 [عملياتالمكالمة](#page-21-0) الواردة

عمليات المكالمة الواردة

.7 1 عند تلقي مكالمة واردة أخرى........................ **22**

## [.8 وظائفإضافية](#page-22-0)

## وظائف إضافية

- .8 1 التكبير والتصغير )واسع/زوم، تدوير/إمالة؛ وحدة التحكم الرئيسية ووحدة التحكم باالمتداد فقط(...... **23** .8 2 إعدادات الصوت وشاشة العرض للمكالمات
- والمراقبة ............................................ **23**
- .8 3 إعدادات النغمة...................................... **24** .8 4 وحدة التحكم الرئيسية/وحدة التحكم باالمتداد -
- الئحة إعدادات الوظائف............................. **24**
- .8 5 وحدة التحكم الفرعية الئحة إعدادات الوظائف.... **28**

## .9 [توسيع](#page-28-0) النظام

## توسيع النظام

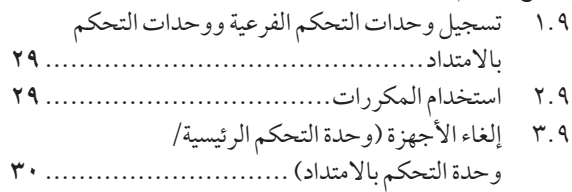

## ١٠. معلومات عامة

## معلومات عامة

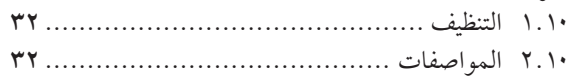

## ١١. تحري الخلل وإصلاحه

## تحري الخلل وإصلاحه

- .11 1 تحري الخلل وإصالحه.............................. **34** .11 2 رسائل خطأ - وحدة التحكم الرئيسية................. **37** .11 3 رسائل خطأ - وحدة التحكم باالمتداد................ **37**
- .11 4 رسائل خطأ وحدة التحكم الفرعية ................. **37**

## ١٢. عمليات التشغيل الأساسية الخاصة في **VL-V901**

## عملياتالتشغيلاألساسية الخاصة في**901V-VL**

- .12 1 مفاتيح التحكم....................................... **38**
- .12 2 عمليات تشغيل محطة الردهة ........................ **38**
- .12 3 عمليات تشغيل وحدة التحكم الرئيسية باستخدام
- محطة الردهة ........................................ **39**
- .12 4 الشروط والقيود الخاصة في النظام................... **40**

## 1.1 تكوين الموديل

**<sup>1</sup> المقدمة.المقدمة**

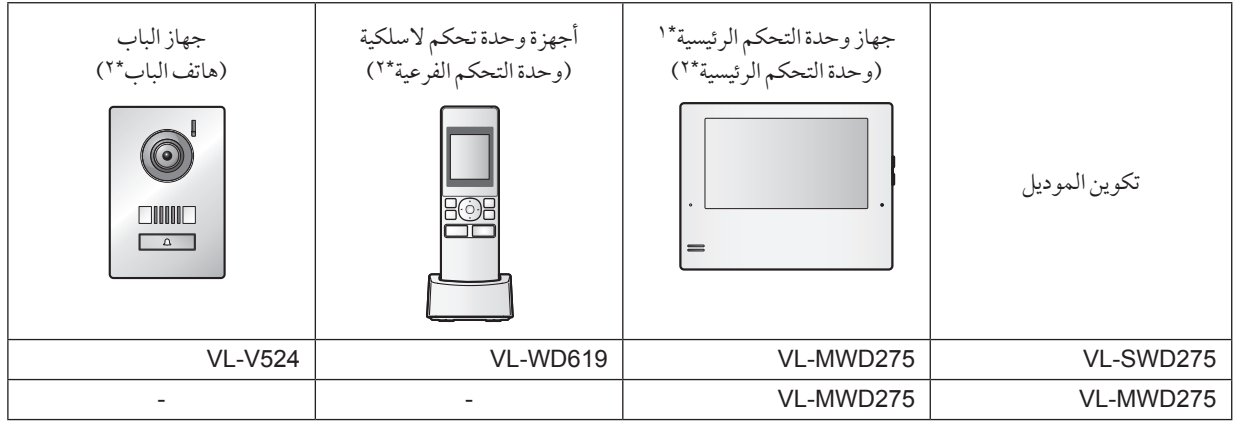

- \*\* يمكن ضبطه ليتم استخدامه كوحدة تحكم باالمتداد.
	- \*\* أسماء المنتجات المستخدمة في هذه الوثيقة.

#### مالحظة:

R قبل محاولة التوصيل أو تشغيل هذا المنتج، يرجى قراءة لوحة االسم على الجزء السفلي أو الخلفي من المنتج.

### 1.1 معلومات حول الكماليات

### 1 11. 11. الكمالياتالمرفقة

#### لوحدة التحكم الفرعية

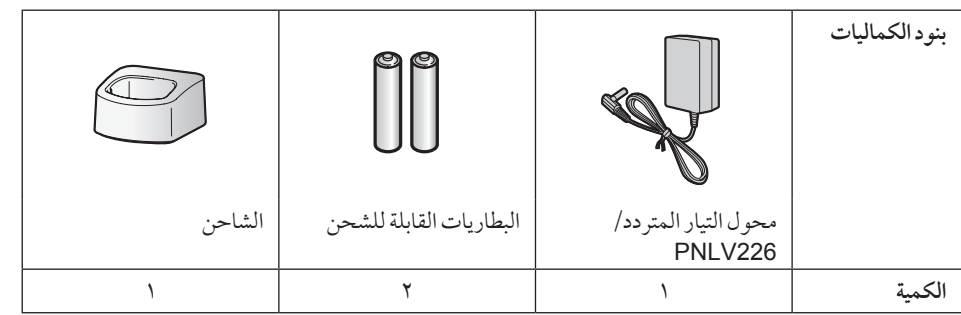

#### مالحظة:

- R تم وصف كماليات تثبيت وحدة التحكم الرئيسية وهاتف الباب في دليل التركيب المرفق.
- R سوف تحتاج إلى البنود اإلضافية التالية )المتوفرة محليا( لتثبيت الشاحن على الحائط. – براغي × ۲:

ً قم بتحضير البراغي تبعا للمادة والبنية والقوة وعوامل أخرى خاصة بمنطقة التعليق والوزن اإلجمالي لألجسام المراد تعليقها.

### ٢.١ الكماليات الإضافية/الاستبدال

يرجى االتصال بوكيل Panasonic للحصول على معلومات عن البيع.

#### كما في مارس/آذار، ٢٠٢٠

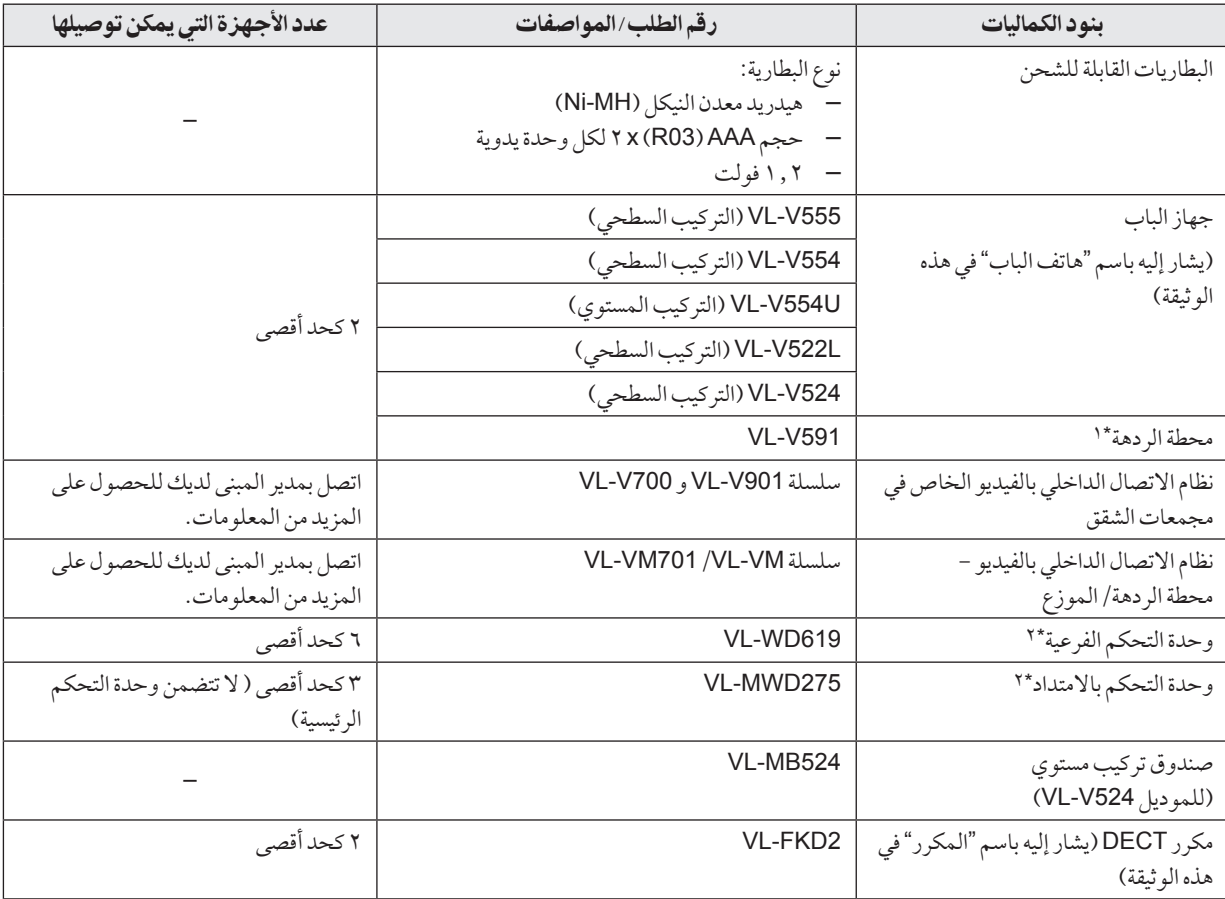

\*\* اتصل بمدير المبنى لديك للحصول على المزيد من المعلومات.

\*\* ً عندما يتم استخدام وحدات التحكم الفرعية ووحدات التحكم باالمتداد معا، يمكن توصيل 6 وحدات فرعية ووحدات امتداد مشتركة كحد أقصى. مالحظة:

- R ً تختلف المواصفات اعتمادا على موديالت هاتف الباب ومحطة الردهة. الوظائف التالية غير متاحة في الموديالت 524V-VL( هاتف الباب المرفق( و L522V-VL و 591V-VL.
	- 591V-VL: مراقبة الخارج بواسطة هاتف الباب [\)صفحة 16](#page-15-1)(
	- 591V-VL: إعدادات إضاءة أضواء‹ هاتف الباب LED[\(](#page-22-1) [صفحة 23](#page-22-1)(
	- 591V-VL: إعدادات تعويض اإلضاءة الخلفية لهاتف الباب )[صفحة 23](#page-22-1)(
	- 591V-VL/L522V-VL524/V-VL: إعدادات واسع/زوم و إعدادات موضع الزوم )[صفحة 14](#page-13-0)(

#### 1 11. 11. مقاسمالهواتف)**PBX**)المتوافقةطراز **Panasonic**

يمكن استخدام هذه الوحدة مع مقاسم الهواتف )PBX )طراز Panasonic( [صفحة 21\(](#page-20-1). قم باستشارة البائع لديك للحصول على المزيد من المعلومات.

#### مقاسمالهواتف **)PBX )**المتوافقةطراز **Panasonic\*1**

- سلسلة 600TDA200/TDA/D100TDA100/TDA30/TDA-KX
	- سلسلة 600TDE200/TDE100/TDE-KX
	- سلسلة 1000NS700/NS500/NS300/NS-KX
		- سلسلة 2000NSX1000/NSX-KX
			- \*\* كما في مارس/آذار، .2020

### 5.1 معلومات عامة

- .ً R في حال حدوث مشاكل، ينبغي عليك االتصال بمورد المعدات الخاصة بك أوال
- R بعد نزع المنتج وأي بنود مرفقة من التغليف، قم بتخزين أو التخلص من أو إعادة تدوير التغليف حسب الضرورة. الحظ أن بعض أنواع التغليفات تنطوي على مخاطر االختناق أو صعوبة التنفس.
	- R ً تختلف المنتجات المتاحة اعتمادا على منطقتك. للحصول على المزيد من المعلومات، يرجى استشارة الوكيل لديك.
- في هذه الوثيقة، يتم حذف اللاحقة الموجودة بكل رقم خاص بالموديل (على سبيل المثال "BX" في "VL-MWD275BX") ما لم يكن ذلك ضروريًا. عندما يتم استخدام اللاحقات لوصف الموديلات (على سبيل المثال، "موديلات BX")، فإن اللاحقات تشير إلى كافة الموديلات الموجودة في السلسلة.
- R ً كافة الوظائف المذكورة في هذه الوثيقة متوفرة لوحدة التحكم الرئيسية المرفقة. مع ذلك، تختلف الوظائف المتوفرة لهاتف الباب ومحطة الردهة اعتمادا على موديل هاتف الباب ومحطة الردهة. للحصول على المزيد من المعلومات حول هاتف الباب االختياري ومحطة الردهة، انظر "3.1 الكماليات الإضافية/ الاستبدال" في الصفحة ٤.
	- R التصميم والمواصفات عرضة للتغيير دون إشعار.
	- قد تختلف الأشكال التوضيحية المرفقة في الوثيقة (الوثائق) قليلاً عن المنتج الفعلي.

#### وضع المنزل ووضع الشقق

يمكن ضبط وحدة التحكم الرئيسية ليتم استخدامها في الوضعين: وضع المنزل ووضع الشقق.

- R تتم اإلشارة إلى وضع المنزل عندما يتم استخدام وحدة التحكم الرئيسية كنظام مستقل وغير متصل بنظام أوسع يتألف من محطة الردهة الخاصة بالموديل 901V-VL. تصف هذه الوثيقة عمليات التشغيل الخاصة بوضع المنزل.
- R تتم اإلشارة إلى وضع الشقق عندما يتم استخدام وحدة التحكم الرئيسية المتصلة بنظام أوسع يتألف من محطة الردهة الخاصة بالموديل 901V-VL، مثل مجمعات الشقق. يشار إلى عمليات التشغيل الخاصة بوضع الشقق في 12 عمليات التشغيل األساسية الخاصة في 901V-VL( صفحة 38( من هذه الوثيقة باإلضافة إلى المعلومات التكميلية. يمكن الوصول إلى المعلومات التكميلية من site Web التالي.

### https://panasonic.net/cns/pcc/support/intercom/v900

#### لأوروبا

#### إعلان مطابقة:

R تعلن Corporation Panasonic بأن نوع أجهزة الراديو )1CX275SWD-VL/CX275SWD-VL/BX275SWD-VL )متماثلة مع التوجيه .2014/53/EU

> النص الكامل لإعلان المطابقة في الاتحاد الأوروبي متاحًا على عنوان الإنترنت التالي: https://www.ptc.panasonic.eu/compliance-documents **االتصال بالممثل المعتمد:** Panasonic Testing Centre Panasonic Marketing Europe GmbH Winsbergring 15, 22525 Hamburg, Germany

#### معلومات حول التصميم الصديق للبيئة

المعلومات حول التصميم الصديق للبيئة تحت لائحة الاتحاد الأوروبي EC) EU) رقم 2010/ ٢٠٠٨ والتي تم تعديلها من لائحة (EU) رقم ٢٠١٣/٨٠١. معلومات المنتج "Information Product Web Free ErP "متوفرة على الموقع اإللكتروني التالي: https://www.ptc.panasonic.eu/compliance-documents

يتم ذكر استهلاك التيار في الاستعداد الشبكي والتوجيه في موقع الانترنت المذكور أعلاه.

يصنف هذا الجهاز كجهاز HiNA (المعدات الخاصة بالربط الشبكي مع توفر الربط الشبكي العالي)، وفقًا للمتطلبات الخاصة بالتصميم الصديق للبيئة. مالحظة:

R لمزيد من المعلومات حول كفاءة استهالك الطاقة الخاصة بالمنتج، يرجى زيارة الموقع اإللكتروني com.panasonic.www، وقم بإدخال رقم الموديل في صندوق البحث.

#### الرموز البيانية الخاصة بالاستخدام والموجودة على المعدات وأوصافها

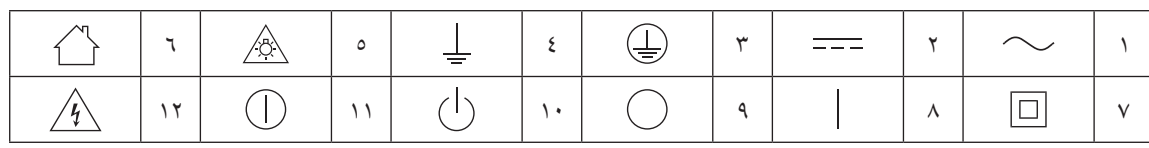

.1 التيار المتردد ).C.A ).2 التيار المباشر ).C.D ).3 التأريض الوقائي .4 موصل التأريض الوقائي .5 تنبيه: الخطر الناتج عن اإلشعاع المرئي .6 لالستخدام الداخلي فقط .7 المعدات من الفئة P( المعدات التي تعتمد فيها الوقاية من الصدمة الكهربائية على العزل المزدوج أو العزل المعزز( ٨. "تشغيل" (التيار) ٩. "إيقاف" (التيار) ١٠. الاستعداد (التيار) ١١. "تشغيل"/ "إيقاف" (التيار؛ دفع-دفع) ١٢. تنبيه، خطر حدوث صدمة كهربائية

## 0.1 الرموز والتعبيرات والأساليب

يتم استخدام الرموز والتعبيرات واألساليب التالية في هذه الوثيقة.

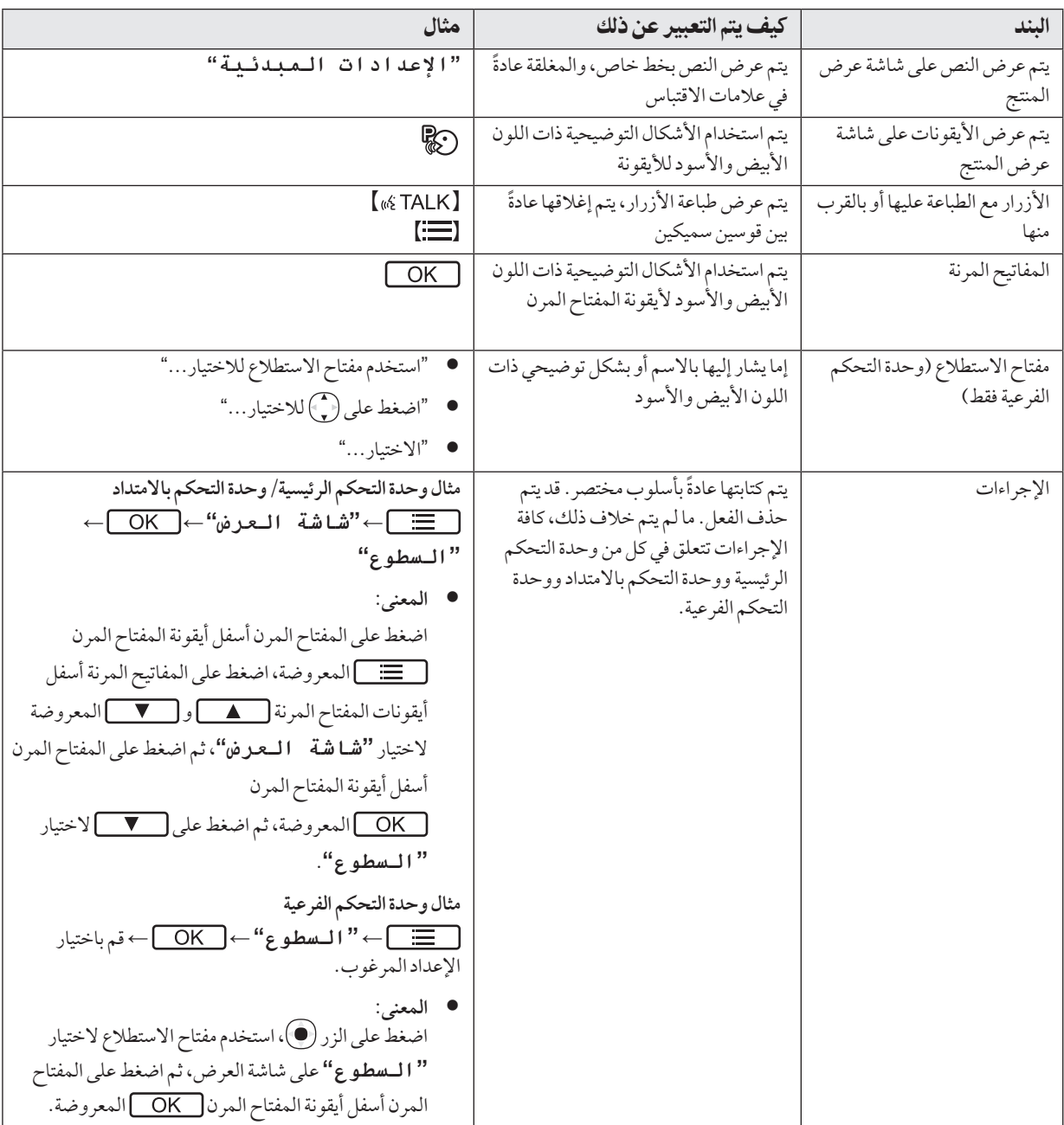

## 1 11.العالماتالتجارية والعالماتالتجارية المسجلة

- R يستند برنامج هذا المنتج في جزء منه على عمل مجموعة JPEG المستقلة.
- R جميع العالمات التجارية األخرى المحددة في هذه الوثيقة هي ملك ألصحابها.

## 1.٢ من أجل سلامتك

<span id="page-6-0"></span>**<sup>2</sup> معلومات هامة.معلومات هامة**

لتفادي اإلصابة بجروح بالغة أو فقدان الحياة أو الملكية، ولضمان تشغيل ٍ المنتج الخاص بك بشكل صحيح وآمن، اقرأ هذا القسم بعناية قبل استخدام المنتج.

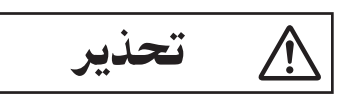

### تفادي نشوب حريق وحدوث صدمة كهربائية

- R ً استخدم مصدر التيار المشار إليه على المنتج فقط. إذا لم تكن متأكدا من نوع التيار المزود إلى منزلك، استشر الموزع أو شركة الكهرباء المحلية.
	- R استخدم وحدة إمداد الطاقة ومحول التيار المتردد وكابل التيار المتردد المحددة فقط.
		- R ال تحاول تفكيك أو تعديل هذا المنتج. اتصل بمركز خدمة معتمد لإجراء الإصلاحات.
		- R ال تلمس أبدا وحدة إمداد الطاقة ومحول التيار المتردد وكابل التيار المتردد وقابس التيار المتردد بيدين مبللتين.
- R ال تلمس وحدة إمداد الطاقة ومحول التيار المتردد وكابل التيار المتردد وقابس التيار المتردد أثناء العواصف الكهربائية.
- R ال تستخدم المنتج )باستثناء هاتف الباب( في المناطق التي تتعرض لألمطار أو الرطوبة أو البخار أو الدخان الزيتي أو المناطق التي فيها غبار مفرط.
- $\bullet$  ً ال تضع أجساما على كبالت الطاقة ومحول التيار المتردد. قم بتركيب المنتج بحيث ال يدوس أو يتعثر أحد بكبالت الطاقة ومحول التيار المتردد.
- R ال تسمح بسحب كبالت الطاقة ومحول التيار المتردد بشكل مفرط أو تقوم بثنيها أو وضعها تحت أجسام ثقيلة.
- R ال تفرط في استخدام مأخذ التيار وتوصيل األسالك فوق مستويات محددة. التوصيل الزائد من خالل وجود العديد من التوصيالت على مأخذ تيار واحد قد يسبب توليد الحرارة مما يؤدي إلى نشوب حريق.
- R ً ال تعمد إلى وضع أجسام معدنية داخل المنتج. ال تسكب أبدا أي سائل على المنتج (باستثناء هاتف الباب). إذا دخلت أجسام معدنية داخل المنتج أو تبلل المنتج، افصل المنتج من مأخذ التيار واتصل بمركز خدمة معتمد.
	- R ال تستخدم الميكروويف أو األجهزة األخرى، مثل المواقد الكهرومغناطيسية، لتسريع عملية تجفيف أي جزء من أجزاء المنتج.
- R أدخل محول التيار المتردد وقابس كابل التيار المتردد وقابس التيار ً بالكامل في مأخذ التيار. علما بأنه قد يتسبب عدم تنفيذ ذلك في حدوث صدمة كهربائية و/أو حرارة زائدة تؤدي إلى اندالع الحريق. ال تستخدم محول التيار المتردد أو قابس كابل التيار المتردد أو مأخذ التيار التالفة.
- R قم بإزالة أي غبار وما إلى ذلك بشكل دوري عن محول التيار المتردد وقابس كابل التيار المتردد وقابس التيار بفصلهم عن مآخذ التيار الكهربائي ثم مسحهم بقطعة قماش جافة. يمكن للغبار المتراكم أن يتسبب في حدوث عطل عزلي ناتج عن الرطوبة، وما إلى ذلك مما يؤدي إلى اندلاع حريق.
- R ً افصل المنتج من مأخذ التيار إذا انبعث منه دخانا أو رائحة غير طبيعية أو أصدر ضجيجًا غير عاديًا، أو إذا سقط المنتج أو حدث تلف مادي.

يمكن أن تتسبب هذه الحاالت في نشوب حريق أو حدوث صدمة كهربائية. تأكد من أن الدخان قد توقف عن االنبعاث وقم باالتصال بمركز خدمة معتمد.

R امسك الهيكل الرئيسي )وليس األجزاء المعدنية( لمحول التيار المتردد وقابس كابل التيار المتردد وقابس التيار عند فصلهم. فصل محول التيار المتردد وقابس كابل التيار المتردد وقابس التيار بمسك أسالكهم أو قوابس أسلاكهم قد يتسبب في اندلاع حريق أو حدوث صدمة كهربائية أو الإصابة بجروح.

### تفادي وقوع الحوادث

- R ال تستعمل المنتج في مرافق الرعاية الصحية إذا تم إلصاق أية أنظمة في المنطقة ترشدك بعدم فعل ذلك. المستشفيات أو مرافق الرعاية الصحية قد تستخدم معدات يمكن أن تكون حساسة لطاقة RF( الترددات اللاسلكية) الخارجية.
- R ال تعمد إلى تثبيت أو استعمال هذا المنتج بالقرب من األجهزة التي يتم التحكم بها أوتوماتيكيًا كما هو الحال في الأبواب الأوتوماتيكية وأجراس إنذار الحريق. الموجات الالسلكية المنبعثة من هذا المنتج قد تسبب تعطل مثل هذه األجهزة، مما يؤدي إلى وقوع حادث.
- R قم باستشارة الصانع بخصوص أية أجهزة طبية شخصية، كما هو الحال في منظمات النبض أو سماعات األذن، وذلك لتحديد ما إذا كانت محمية كما ينبغي من طاقة RF( ترددات الموجات الالسلكية( الخارجية. )يعمل المنتج في نطاق ترددات يتراوح بين 1.88 جيجاهرتز و 1.90 جيجاهرتز مع ذروة طاقة اإلرسال التي تبلغ 250 ميللي واط )كحد أقصى(.(

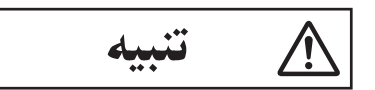

### تفادي وقوع الحوادث والإصابة بجروح وتلف الملكية

- R ال تستعمل المنتج في المناطق غير المستقرة أو المناطق المعرضة الهتزازات قوية. قد يتسبب هذا في سقوط المنتج، مما يؤدي إلى تلف المنتج أو وقوع إصابة.
	- R ال تضع أذنك )أذنيك( بالقرب من مكبر الصوت، بما أن األصوات العالية المنبعثة من مكبر الصوت قد تسبب ضعف السمع.
- R ال تضع النقود المعدنية أو أجساما معدنية أخرى في الشاحن. قد تصبح األجسام المعدنية ساخنة، مما تتسبب في حروق.
- R ال تضع البطاقات المغناطيسية أو غيرها من األجهزة التي تخزن البيانات مغناطيسيا (مثل بطاقات الائتمان) بالقرب من الشاحن. الفشل في القيام بذلك قد يجعل البطاقات أو األجهزة غير صالحة لالستعمال.
	- R السماعة الموجودة على الوحدة اليدوية ممغنطة وقد تلتقط األشياء المعدنية الصغيرة.

### بطاريات وحدة التحكم الفرعية

### منع التسرب وتوليد الحرارة والتصدع والحوادث

- R نوصي باستخدام البطاريات المشار إليها في صفحة .33 ال تستخدم سوى بطاريات نيكل-هيدريد فلز MH-Ni بحجم AAA( 03R ) القابلة للشحن.
	- R ال تخلط البطاريات القديمة والجديدة.

### .٢ معلومات هامة

- R ال تفتح أو تشوه البطاريات. اإللكتروليت المتسرب من البطاريات يسبب التآكل، وربما يسبب حروقا أو إصابات في العينين أو الجلد. اإللكتروليت سام ويمكن أن يكون ضارا إذا ابتلع.
- R قم بشحن البطاريات المقدمة أو التي تم تحديدها لالستخدام مع المنتج فقط، وفقا للتعليمات والقيود المحددة في هذه الوثيقة.
	- R ال تسخن البطاريات أو تتخلص من البطاريات بإلقائها في النار.
		- لا تلمس أطراف البطاريات (⊕، ۞) بالأجسام المعدنية.
- R تعامل مع البطاريات بحرص. ال تسمح لمواد موصلة مثل الخواتم واألساور أو المفاتيح بلمس البطاريات، وإال قد يحدث تماس كهربائي مما يسبب في ارتفاع درجة حرارة البطاريات و/أو المواد الموصلة وحروقا.
	- R استخدم الشاحن ومحول التيار المتردد المحددين فقط لشحن البطاريات. قد يؤدي اإلخفاق في اتباع هذه التعليمات في انتفاخ البطاريات أو انفجارها.
		- R تجنب االستعمال في الحاالت التالية
		- درجات الحرارة المفرطة في االرتفاع أو االنخفاض أثناء االستعمال أو التخزين أو النقل.
	- استبدال بطارية بأخرى من نوع غير صحيح يتسبب في تعطيل اإلجراءات االحترازية.
	- التخلص من بطارية بإلقائها في النار أو فرن ساخن أو سحقها ميكانيكيا أو قطعها يمكنه أن يتسبب في حدوث انفجار.
- درجات حرارة الضغط الجوي المفرطة في االرتفاع و/أو المفرطة في االنخفاض التي يمكنها أن تتسبب في حدوث انفجار أو تسرب المحتويات السائلة أو الغازية القابلة لالشتعال.

### ٢.٢ تعليمات السلامة الهامة

عند استخدام هذا المنتج، يجب دائما اتباع احتياطات السلامة الأساسية للحد من خطر الحريق، الصدمة الكهربائية أو اإلصابة الشخصية.

- **.1** ال تستخدم هذا المنتج بالقرب من الماء. على سبيل المثال، بالقرب من حوض استحمام أو وعاء غسل أو حوض المطبخ أو حوض الغسيل أو في طابق سفلي الرطب أو بالقرب من حمام سباحة الخ.
- **.2** استخدم كابل الطاقة ووحدة إمداد الطاقة ومحول التيار المتردد وكابل التيار المتردد والبطاريات المشار إليها فقط في هذه الوثيقة. لا تتخلص من البطارية (البطاريات) في النار. قد تنفجر. تحقق من القوانين المحلية الحتمال وجود تعليمات خاصة للتخلص منها.

### احفظ هذه التعليمات

## 2 22. ألفضلأداء

الموقع/تجنب الضوضاء (وحدة التحكم الرئيسية/وحدة التحكم الفرعية) وحدة التحكم الرئيسية ووحدة التحكم الفرعية وغيرها من وحدات Panasonic المتوافقة تقوم باستخدام موجات السلكية لالتصال مع بعضها البعض. )المنتج يعمل في نطاق تردد من 1.88 جيجاهرتز و 1.90 جيجاهرتز مع طاقة إرسال قصوى تبلغ 250 ميللي واط )كحد أقصى(.(

- R للتغطية القصوى )حوالي 100 م( واتصاالت خالية من التشويش، قم بتثبيت وحدة التحكم الرئيسية:
- في موقع مناسب ومرتفع وفي الوسط مع عدم وجود عوائق بين وحدة التحكم الفرعية ووحدة التحكم الرئيسية في بيئة مغلقة.
- ً بعيدا عن األجهزة اإللكترونية مثل أجهزة التلفزيون أو الراديو أو الكمبيوتر الشخصي أو الأجهزة اللاسلكية أو الهواتف اللاسلكية الرقمية.
- ً متجه ً ا بعيدا عن أجهزة إرسال الترددات الالسلكية، كما هو الحال في الهوائيات الخارجية الخاصة بأجهزة الهواتف النقالة. )تجنب تركيب وحدة التحكم الرئيسية بالقرب من النافذة.(
	- R تعتمد كل التغطية وجودة الصوت على الظروف البيئية المحلية.
- R ال تضع الشاحن بالقرب من أجهزة التلفزيون ومكبرات الصوت وغيرها من الأجهزة التي تنبعث منها الموجات الكهرومغناطيسية. الإخفاق في القيام بذلك يمنع الشاحن من شحن المنتج.

<span id="page-7-0"></span>البيئة (وحدة التحكم الرئيسية/وحدة التحكم الفرعية)

- حافظ على إبقاء الوحدة بعيدة عن الأجهزة الكهربائية المولدة للضوضاء، مثل مصابيح الفلورسنت والمحركات.
	- R يجب عدم تعريض الوحدة ألشعة الشمس المباشرة.
- R يجب وضع الوحدة بعيدا عن مصادر الحرارة مثل أجهزة التدفئة والمواقد، الخ. ال ينبغي أن توضع في الغرف حيث تكون درجة الحرارة أقل من °0م أو أكبر من °40م. يجب تجنب األقبية الرطبة.
	- R ال تعمد إلى تثبيت المنتج في األماكن المعرضة لتغييرات مفاجئة في درجة الحرارة. قد يؤدي عدم القيام بذلك إلى حدوث تكاثف يتكون على المنتج مما يسبب خلال.
- R حتى عندما تستخدم وحدة التحكم الرئيسية ووحدة التحكم الفرعية في نطاق 100 م بالقرب من بعضها البعض، يمكن أن تسبب عوائق إشارات ضعيفة وضوضاء وبثا متقطعا وصورا مشوهة ومعدالت تحديث صورة بطيئة. يمكن أن تضم العوائق:
	- األبواب المعدنية أو الغالقات المعدنية.
	- العازل الحراري ويتضمن ورق األلمنيوم.
	- الجدران االسمنتية أو الجدران المصنوعة من األلواح المعدنية المجلفنة.
- إذا تم استعمال وحدة التحكم الفرعية في بناية مختلفة، أو جزء مختلف من المنزل، على سبيل المثال طابق مختلف عن ذلك الذي تم تثبيت وحدة التحكم الرئيسية فيه.
	- الجدران المتعددة.
	- النوافذ المعزولة بطبقة زجاجية مزدوجة.
	- بعض الأنواع من أجهزة السمع قد تتلقى الضوضاء من الاتصالات الالسلكية بين وحدة التحكم الرئيسية ووحدة التحكم الفرعية وغيرها من وحدات Panasonic المتوافقة.
	- R ً تشغيل الوحدة بالقرب من األجهزة الكهربائية قد يسبب تشويشا. قم بإبعادها عن الأجهزة الكهربائية.
- R في المناطق التي يحيط بها حقل كهربائي عال، قد تحدث تشويشات في صورة الوحدة أو صوتها.

### 5.2 معلومات هامة أخرى

R يتم استخدام محول التيار المتردد وقابس كابل التيار المتردد وقابس الطاقة كجهاز فصل رئيسي. تحقق من تركيب مأخذ التيار الكهربائي بالقرب من المنتج وأنه يمكن الوصول إليه بسهولة.

#### تنبيه:

R **يوجد خطر انفجار إذا تم استبدال البطارية بأنواع غير صحيحة. تخلص من البطاريات المستعملة وفقا للتعليمات.**

#### التنصت

هذا المنتج يستخدم تكنولوجيا رقمية السلكية بحيث نادرا ما يتم اعتراض مكالمة. ومع ذلك، قد يمكن التنصت على المكالمات من قبل طرف ثالث لأن المنتج يتصل أيضا باستخدام موجات لاسلكية.

R" التنصت" يعني اعتراض طرف آخر رسالة السلكية عن قصد أو عن غير قصد باستخدام جهاز استقبال.

### الخصوصية وحقوق الصورة الشخصية

عند تثبيت أو استخدام هاتف الباب، يرجى مراعاة حقوق اآلخرين فيما يتعلق بالخصوصية.

- R يقال عادة إن "الخصوصية" تعني قدرة الفرد أو المجموعة لوقف المعلومات المتعلقة بهم من أن تصبح معروفة ألشخاص آخرين غير أولئك الذين اختاروهم إلعطاء المعلومات. "حقوق الصورة الشخصية" تعني الحق في أن تكون في مأمن من أخذ الصورة الخاصة بك واستخدامها بشكل عشوائي من دون موافقة.
- R يرجى االلتزام بالتشريعات القانونية )حماية البيانات، المراقبة بالفيديو( في بلدك أثناء االستخدام.

#### المعلومات الشخصية

تقوم الذاكرة الداخلية لوحدة التحكم الرئيسية/لوحدة التحكم باالمتداد بتسجيل المعلومات الشخصية (تسجيلات صور الزوار إلخ). Panasonic ال تتحمل أية مسؤولية عن أي أضرار غير متوقعة ناجمة عن كشف المعلومات المسجلة.

R تنصل

قد يتم تغيير أو حذف البيانات المسجلة نتيجة لعمليات غير صحيحة والتعرض إلى الكهرباء الساكنة وحوادث وعطل وعمليات تصليح أو غيرها من العمليات. Panasonic ال تتحمل أية مسؤولية عن أية أضرار مباشرة أو غير مباشرة ناتجة عن فقدان أو تغيير للصور المسجلة.

- طلب تصليح المنتج
- R قبل إرسال وحدة التحكم الرئيسية/وحدة التحكم باالمتداد ووحدة التحكم الفرعية إلى التصليح، قم بالتهيئة المبدئية لها. سيؤدي هذا إلى حذف المعلومات التي تم حفظها في وحدة التحكم الرئيسية/وحدة التحكم باالمتداد ووحدة التحكم الفرعية.[\\*](#page-8-0)[1](#page-8-0)
- R حتى لو تم إرسال المنتج إلصالحه دون تهيئة، قد يتم مسح وضبط الذاكرة (بما في ذلك البيانات المسجلة والإعدادات) لوحدة التحكم الرئيسية/وحدة التحكم باالمتداد أو وحدة التحكم الفرعية على تهيئة المصنع االفتراضية بعد التصليح.

R إذا كان ال يمكن القيام بالعمليات بسبب تعطل وحدة التحكم الرئيسية/ وحدة التحكم باالمتداد أو وحدة التحكم الفرعية، استشر مكان الشراء التخاذ اإلجراء المناسب.

### ملاحظة للتخلص من أو نقل أو إعادة المنتج

- R هذا المنتج يمكن له تخزين المعلومات الخاصة/السرية. لحماية خصوصيتك/السرية، ننصح بمسح المعلومات )الصور المسجلة والإعدادات) من الذاكرة قبل التخلص من أو نقل أو إعادة المنتج. يمكن مسح كل الصور المسجلة واإلعدادات في آن واحد عن طريق إعادة تهيئة وحدة التحكم الرئيسية/وحدة التحكم باالمتداد ووحدة التحكم الفرعية.[\\*](#page-8-0)[1](#page-8-0)
- <span id="page-8-0"></span>\*\* وحدة التحكم الرئيسية/وحدة التحكم باالمتداد: قم بإجراء **"إعداد المصنع"** في **"قم بإجراء إعدادات التهيئة المبدئية"** )[صفحة 27](#page-26-0)(.

وحدة التحكم الفرعية: قم بإجراء **"[التهيئة المبدئية](#page-27-0)"** [\)صفحة 28](#page-27-0)(.

### معلومات حول التخلص في مناطق أخرى خارج الاتحاد الأوروبي

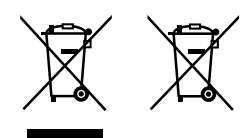

لا تسري هذه الرموز إلا في دول الاتحاد الأوروبي فقط. إذا كنت ترغب في التخلص من هذه العناصر، فالرجاء االتصال بالسلطات المحلية أو الوكيل التابع له والتعرف على طريقة التخلص الصحيحة.

#### أخرى

- R عند انقطاع التيار، يتعذر استعمال هذا المنتج.
	- R للصورة المسجلة: قد تفقد الصورة المسجلة عند:
		- سوء التعامل
- حدوث صدمة كهربائية أو تداخل موجات السلكية.
	- انقطاع التيار أثناء االستخدام.
- R Panasonic غير مسؤولة عن األضرار الناجمة عن العوامل الخارجية مثل انقطاع التيار الكهربائي.
- R إذا توقفت عن استخدام وحدة التحكم الرئيسية/وحدة التحكم باالمتداد وهاتف الباب، قم بإزالة وحدة التحكم الرئيسية/وحدة التحكم باالمتداد وهاتف الباب من الجدران لمنعهما من السقوط. )استشر الوكيل للحصول على معلومات حول إزالة المنتج.(

<span id="page-9-0"></span>**<sup>3</sup> التحضير.االستعداد**

## 3 33. مفاتيحالتحكم

#### 3 33. 33.هاتفالباب

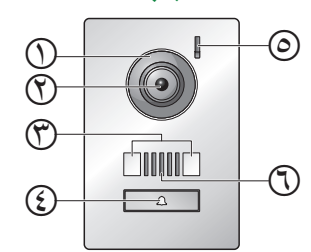

- **غطاء العدسة**
- **عدسة الكاميرا**
- **أضواء LED**

<span id="page-9-1"></span>يستخدم لإضاءة وجه الزائر أو المنطقة الأمامية لهاتف الباب بحيث يمكن رؤية وجه الزائر في الظالم.

- **زر االتصال والمؤشر**
- ّ يضيء عند تشغيل طاقة وحدة التحكم الرئيسية الموصلة.
	- **ميكروفون**
	- **السماعة**

### <span id="page-9-2"></span>جودة صورة هاتف الباب

ً قد تتغير جودة صور هاتف الباب اعتمادا على بيئة التركيب واإلعدادات وحاالت اإلضاءة والوقت من اليوم إلخ. انظر [صفحة 34](#page-33-1) للمزيد من المعلومات.

### ٢.١.٣ وحدة التحكم الرئيسية/وحدة التحكم بالامتداد

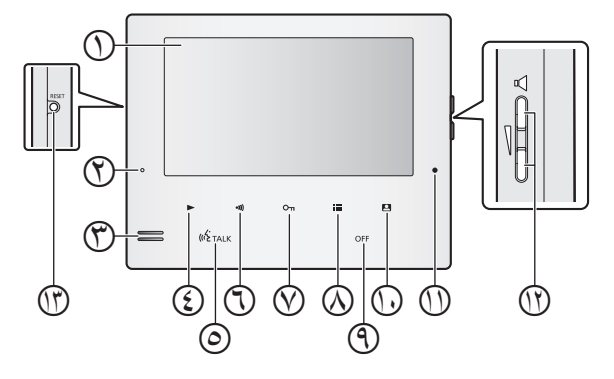

- **الشاشة** [\)صفحة](#page-11-0) 12(
- **مصباح التشغيل )أزرق(** يضيء عندما تكون هناك صورة لم يتم تشغيلها. ينطفئ المؤشر عندما يتم عرض الرسالة التي لم يتم تشغيلها.
	- **السماعة**
	- **زر التشغيل)**N M**)** اضغط لعرض شاشة الصور المعروضة عندما تكون وحدة التحكم الرئيسية على وضع الخمول. يمكن استخدامه أيضًا كمفتاح مرن ([صفحة](#page-10-0) ١١).
		- **زر التحدث )**N M**)**
			- **زر المناداة )**N M**)**

اضغط لمناداة وحدات التحكم باالمتداد عندما تكون وحدة التحكم الرئيسية في وضع الخمول أو عند تحويل المكالمات. يمكن استخدامه أيضًا كمفتاح مرن ([صفحة](#page-10-0) ١١).

- **زر الفتح )**N M**)**
- **زر القائمة )**N M**)** اضغط لعرض شاشة اإلعدادات عندما تكون وحدة التحكم الرئيسية على وضع الخمول. يمكن استخدامه أيضًا كمفتاح مرن ([صفحة](#page-10-0) ١١).
	- **زر OFF(** N M**)**
		- **زر وحدة التحكم )**N M**)**
- اضغط لمراقبة الخارج عندما تكون وحدة التحكم الرئيسية على وضع الخمول. يمكن استخدامه أيضًا كمفتاح مرن ([صفحة](#page-10-0) ١١).
	- **ميكروفون**
- **زر مستوى الصوت )**N M**)** اضغط لضبط مستوى صوت الرنين عندما تكون وحدة التحكم الرئيسية في وضع الخمول أو عندما يكون هناك مكالمة واردة. اضغط لضبط مستوى صوت جهاز االستقبال أثناء التحدث أو المراقبة [\)صفحة 11](#page-10-1)(.
- **زر RESET** إذا لم تتمكن من تشغيل وحدة التحكم الرئيسية بشكل صحيح، اضغط على الزر M**RESET**N بشيء مستدق الطرف إلعادة ضبط وحدة التحكم الرئيسية. (لا تتأثر الصور المسجلة والإعدادات التي تمت تهيئتها.)

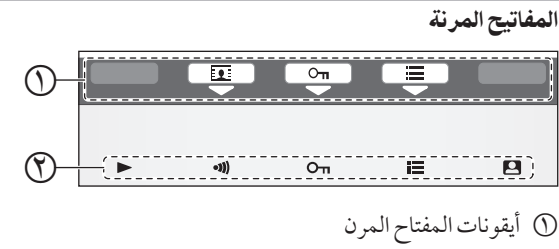

- يشير إلى البند الذي سيتم اختياره عندما تقوم بالضغط على المفتاح المرن الموجود أسفل كل أيقونة بشكل مباشر. تختلف الأيقونات التي ً يتم عرضها اعتمادا على الشاشة والعملية الجارية. المفاتيح المرنة
- ً اختيار البنود التي تم عرضها على الشاشة مباشرة فوق كل مفتاح مرن.

#### <span id="page-10-1"></span><span id="page-10-0"></span>زر مستوىالصوت

يمكن ضبط مستويات الصوت التالية عن طريق الضغط على N M الموجودة على الجانب الأيمن من وحدة التحكم الرئيسية.

- **مستوى صوت النغمة:** ً لضبط مستوى الصوت، اضغط الزر تكرارا الختيار اإلعداد المرغوب عندما تكون وحدة التحكم الرئيسية في وضع الخمول أو عندما يكون هناك مكالمة واردة.\*1 \* ١ لكتم الصوت، احتفظ بضغط [V] حتى عرض " $\blacktriangledown$ ". لتفعيل الصوت مرة أخرى، اضغط على N M.
- **صوت جهاز االستقبال:** لضبط مستوى الصوت، اضغط الزر <sup>N</sup> <sup>M</sup> ً تكرارا الختيار اإلعداد المرغوب أثناء المراقبة أو بصدد المكالمة.

مالحظة:

- R ال يمكن ضبط مستوى صوت الرنين خالل اتصال داخلي وارد.
- R ً يمكنك أيضا تغيير مستوى صوت الرنين باستخدام قائمة إعدادات الوظائف (راجع صفحة ٢٥).
- <span id="page-10-2"></span>R ً يمكنك أيضا تغيير مستوى صوت جهاز االستقبال بالضغط على أثناء المراقبة أو بصدد المكالمة )راجع [صفحة 23](#page-22-1)(.

3 33. 33. وحدة التحكمالفرعية

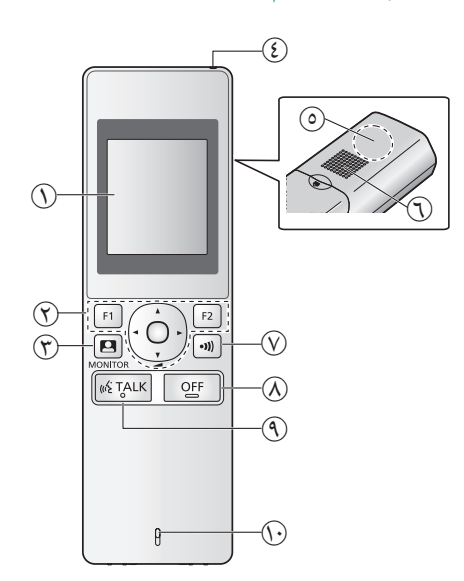

 **شاشة العرض** )[صفحة 12](#page-11-0)( **األزرار متعددة الوظائف**

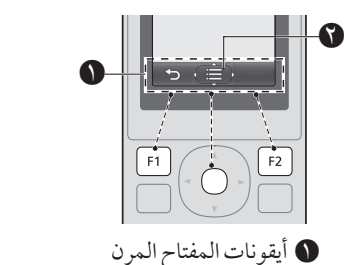

يعرض الوظائف التي يمكن تشغيلها بواسطة N M و و N M. يتم عرض في الشاشات مثل شاشة المعلومات

[\)صفحة 12](#page-11-1)(. األسهم المعروضة في تشير إلى االتجاه الذي يمكن استخدام الزر وفقه.

- R في شاشة المعلومات، يمكن تغيير مستوى الصوت بضغط للأعلى أو الأسفل.
	- **زر وحدة التحكم** )N M**)**
	- **مؤشر الشحن** )[صفحة 13](#page-12-0)(
		- **هوائي** )داخلي(
- R ال تغطي الهوائي عند استخدام وحدة التحكم الفرعية. )قد يضعف هذا الموجات اللاسلكية.)
	- **السماعة**
	- **زر المناداة )**N M**)**
	- **زر OFF(** N M**)**
	- **زر التحدث )**N M**)**
		- **ميكروفون**

<span id="page-11-1"></span>٢.٢ استخدام شاشة العرض

### 1.٢.٣ وحدة التحكم الرئيسية - عرض المعلومات

<span id="page-11-0"></span>شاشة عرضالصور

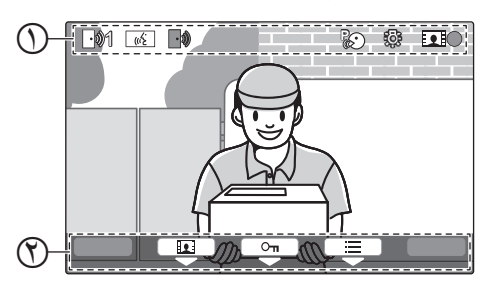

- <span id="page-11-2"></span>أيقونات الحالة )[صفحة](#page-11-2) 12(
- أيقونات المفاتيح المرنة )[صفحة](#page-10-0) 11(

#### أيقونات الحالة (وحدة التحكم الرئيسية)

- 1 يشير إلى أي هاتف الباب يقوم باالتصال أو المراقبة أو بصدد المكالمة. ("1" يشير إلى رقم الجهاز.)
- يشير إلى وجود مكالمة من هاتف الباب عند المراقبة أو  $\lceil \cdot \rangle\!\!\!\!\rangle$ .<br>أثناء اتصال مع جهاز آخر (صفحة ٢٢).
- يشير إلى أن وحدة التحكم الرئيسية بصدد إجراء مكالمة. | (ကို |
- <span id="page-11-3"></span> $\mathcal{L}_{\mathfrak{a}}$ يشير إلى أن هاتف الباب وتمديد مقاسم الهواتف )PBX ) بصدد التحدث.
	- $\sqrt{2}$ يشير إلى أن وحدة التحكم الرئيسية بصدد المراقبة.
	- يشير إلى أن الصور بصدد التسجيل (صفحة ١٨). **Exic** 
		- يشير إلى أن أضواء هاتف الباب LED مضاءة ஓ [\)صفحة 23](#page-22-2)(.
- <span id="page-11-4"></span>يشير إلى تشغيل الوضع "اضغط للتحدث" [\)صفحة 16](#page-15-2)(. R)

### 3 33. 33. وحدة التحكمالفرعية -شاشة المراقبة

شاشة المعلومات

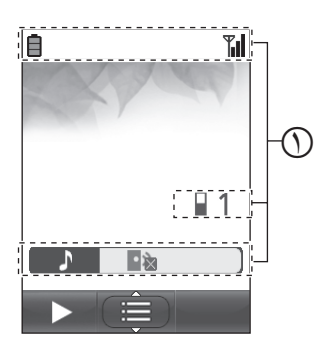

 أيقونات الحالة )[صفحة 12](#page-11-3)( يتم عرض شاشة المعلومات عند فصل الشاحن عن وحدة التحكم الفرعية، أو ضغط [F1] أو [F2] أو OFF] أو [OFF] عند انطفاء الشاشة.

#### شاشة عرضالصور

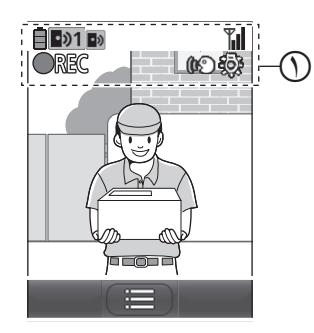

أيقونات الحالة )[صفحة 12](#page-11-3)(

#### أيقونات الحالة (وحدة التحكم الفرعية)

- مستوى البطارية (صفحة ١٣). ₿
- حالة النطاق: كلما ظهرت أكثر أعمدة، كلما كانت اإلشارة **Trill** بين وحدة التحكم الفرعية ووحدة التحكم الرئيسية أقوى.
	- خارج النطاق.  $K$

 $\blacksquare$ 

േ

- يشير إلى عدد وحدات التحكم الفرعية المستخدمة.  $\Box$  1
- يشير إلى أن مستوى صوت نغمة هاتف الباب مكتوم. ■☆
- يشير إلى أي هاتف الباب يقوم باالتصال أو المراقبة أو  $\boxed{2}$ بصدد المكالمة. ("1" يشير إلى رقم الجهاز.)
- يشير إلى وجود مكالمة من هاتف الباب عند المراقبة أو أثناء اتصال مع جهاز آخر (صفحة ٢٢).
	- يشير إلى أن الصور بصدد التسجيل )[صفحة 18](#page-17-1)(.  $\bullet$ REC
- يشير إلى تشغيل الوضع "اضغط للتحدث" )[صفحة 16](#page-15-2)(.

يشير إلى أن أضواء هاتف الباب LED مضاءة ♧ (صفحة ٢٣).

### <span id="page-12-2"></span>3 33. تركيبالبطارية

- استخدم فقط البطاريات القابلة إلعادة الشحن MH-Ni بحجم  $(R03)AAA$ 
	- ال تستخدم بطاريات قلوية/منغنيز/نيكل وكادميوم.
		- تأكد من أن القطبية صحيحة ) ، (.

<span id="page-12-1"></span>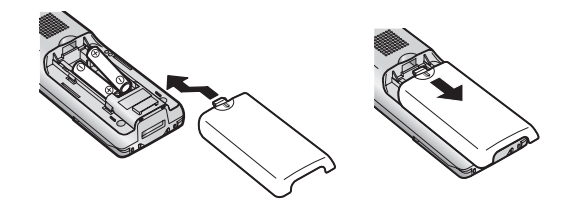

#### مالحظة:

- R استخدم البطاريات القابلة للشحن المرفقة )MH-Ni فقط(. عند استبدال البطاريات، نوصيك باستخدام بطاريات مطابقة لمواصفات البطاريات المذكورة في [صفحة](#page-32-0) ٣٣.
	- R امسح نهايات البطاريات ) ، ( بقطعة قماش جافة.
- R تجنب لمس نهايات البطاريات ) ، ( أو أطراف توصيل الوحدة.

### <span id="page-12-0"></span>٤.٣ شحن وحدة التحكم الفرعية

قم بتوصيل الشاحن بمحول التيار المتردد من Panasonic المرفق فقط )صفحة 3(.

**توصيالت محول التيار المتردد**

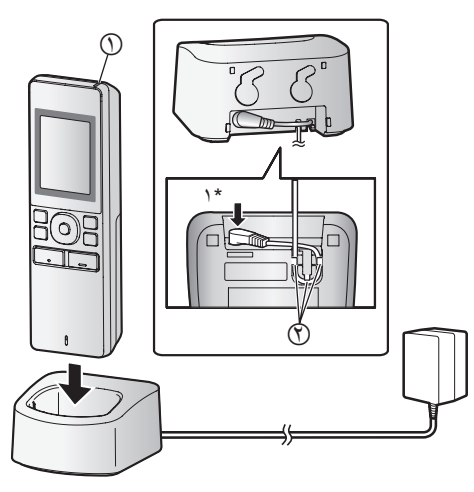

- عند الشحن: يضيء
- عند االنتهاء من الشحن: ينطفئ
	- خطاف
- قد يستغرق الشحن وقتا أطول في الحالات التالية. عندما تكون درجة حرارة التشغيل منخفضة )[صفحة 33](#page-32-0)(.
- عند التقاط وحدة التحكم الفرعية من على الشاحن أو استخدامها أثناء الشحن.
- عندما تكون إشارة وحدة التحكم الفرعية خارج النطاق ) ( [\)صفحة 12](#page-11-4)(.
- R لن يتم شحن وحدة التحكم الفرعية أكثر من الالزم حتى لو تم وضعها بشكل مستمر في الشاحن.

### مستوى البطارية

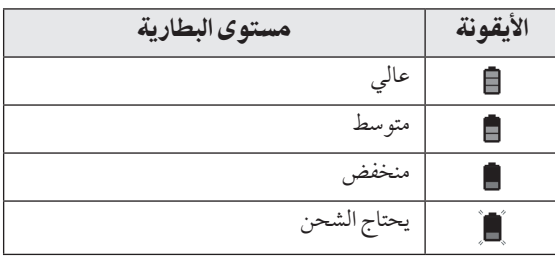

R انظر [صفحة 33](#page-32-0) للدليل حول أوقات تشغيل وحدة التحكم الفرعية.

#### مالحظة:

- R عندما تكون وحدة التحكم الفرعية مفصولة عن الشاحن أو محول التيار المتردد لمدة أسبوع أو أكثر، قم بإزالة البطاريات من أجل الحفاظ على أداء البطارية ومنع البطاريات من النفاد.
- قم بإعادة شحن البطاريات قبل استخدام وحدة التحكم الفرعية مرة أخرى.

### ٥.٣ التركيب على الجدار

#### مالحظة:

- R تأكد من أن الجدار وطريقة التثبيت قويين بما يكفي لتحمل وزن الوحدة.
	- R أدخل البراغي )متوفرة محليا( في الجدار.

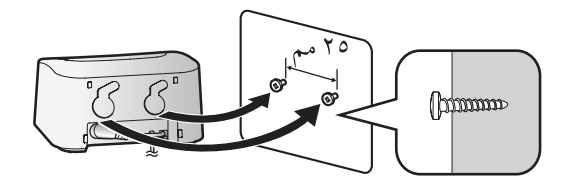

- \*\* اضغط القابس بإحكام.
- R قم بتوصيل الشاحن إلى مأخذ التيار، ثم وضع وحدة التحكم الفرعية في الشاحن لشحنها. يستغرق الشحن عادة حوالي 8 ساعات. مؤشر الشحن

### <span id="page-13-1"></span>3 33.إعداد اللغة والتاريخوالوقت

عندما تقوم باستخدام وحدة التحكم الرئيسية ألول مرة، سيطلب منك ضبط لغة شاشة العرض والتاريخ وإعدادات الوقت.

- R يضيء مصباح التشغيل إذا لم تتم تهيئة هذه اإلعدادات.
	- **1** اضغط على الزر <sup>N</sup> <sup>M</sup> لتشغيل شاشة العرض.
- **2** اضغط على المفاتيح المرنة أسفل أيقونات المفتاح المرن و الختيار اللغة المرغوبة.
	- **3** اضغط .
	- **4** اضغط على مرة أخرى.
		- **5** ضبط التاريخ والوقت.
- R اضغط على الختيار بند )أي، السنة، الشهر، اليوم، إلخ(.
	- R اضغط على أو لتغيير اإلعدادات.
		- **6** عند االنتهاء، اضغط على .
		- R يصدر صوت تنبيه وتنطفئ شاشة العرض.

### تغيير اللغة والتاريخوالوقت

ً يمكنك تغيير اللغة والتاريخ وإعدادات الوقت الحقا إذا رغبت في ذلك. اضغط على الزر  $\left[\begin{array}{c} \begin{array}{c} \blacksquare \end{array} \right]$ ، استخدم المفاتيح المرنة ،  $\blacktriangle$  ،  $\blacksquare$ و لالستطالع على **"اإلعدادات المبدئية"**.

#### مالحظة:

- R قد تحذف إعدادات التاريخ والوقت عند انقطاع التيار الكهربائي. في هذه الحالة، قم بإعادة ضبط اإلعدادات.
- R قد يصبح الوقت خارج التزامن مع مرور الوقت )بحوالي 60 ثانية لكل الشهر ).

### <span id="page-13-0"></span>٧.٣ إعدادات واسع/زوم و إعدادات موضع الزوم

هذه الوظائف غير متاحة لهاتف الباب المرفق )524V-VL). يمكنك استخدام هذه الوظائف مع هواتف الباب الاختيارية (صفحة ٤). يمكنك تهيئة كيفية عرض صور هاتف الباب في البداية على وحدة التحكم الرئيسية. يمكن عرض الصور في الوضع الواسع أو في وضع الزوم. يمكنك اختيار إعدادات مختلفة عندما يقوم الزوار باالتصال بك، وعندما تقوم بالمراقبة.

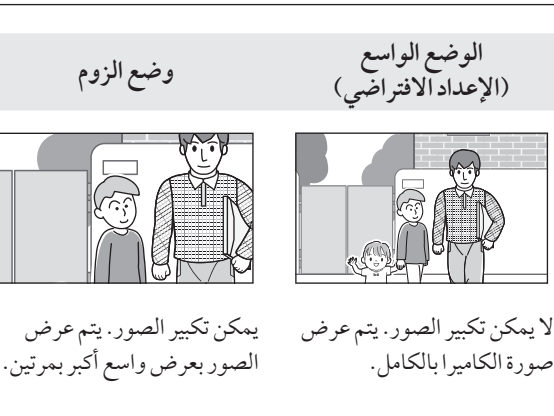

#### مالحظة:

- R تستخدم ميزة الزوم الزوم الرقمي. نتيجة لذلك، تكون جودة الصورة للصور التي تم تكبيرها أقل من العرض الواسع للصور.
- R يمكنك التبديل بين الوضع الواسع والزوم وضبط موضع الزوم أثناء المراقبة أو بصدد المكالمة. انظر الصفحة .[23](#page-22-0)

### اختيار الواسعأو الزوم

- **.1** اضغط على N M ←قم باختيار **"اإلعدادات المبدئية"**  $\cdot$  OK  $\rightarrow$ 
	- **.2** قم باختيار**"إعدادات واسع/زوم"**← .
	- R إذا كان هناك هواتف باب متعددة، قم باختيار هاتف الباب ليتم تهيئته ← .
		- **.3** قم باختيار اإلعداد المرغوب ← .
- **"عند حضور الزائرين"**: سيتم استخدام اإلعدادات لديك عندما تقوم بالرد على المكالمات من الزوار.
- **"عند المراقبة"**: سيتم استخدام اإلعدادات لديك عندما تقوم بالمراقبة.
	- **.4** قم باختيار وضع العرض المرغوب ← .
		- R يصدر صوت تنبيه ويتم تغيير اإلعدادات.
			- **.5** عند االنتهاء، اضغط على N M.

### مالحظة:

- R إذا قمت باختيار **"زوم"**، قم بضبط موضع الزوم بحيث يتم عرض الأشخاص أو الأجسام التي تريد مشاهدتها في وسط الشاشة.
- R عندما يتم تسجيل الصور في وضع الزوم، يتم تسجيل المناطق التي تم تكبيرها فقط.

### اختيار موضع الزوم (موضع التدوير /الإمالة)

يمكنك اختيار أي من منطقة الصورة يتم عرضها عند عرض الصور التي تم تكبيرها.

- **.1** اضغط على N M ←قم باختيار **"اإلعدادات المبدئية"**← .
- **.2** قم باختيار **"إعدادات موضع الزوم"**← .
- R إذا كان هناك هواتف باب متعددة، قم باختيار هاتف الباب ليتم تهيئته ← . R يتم عرض الصورة التي تم تكبيرها من هاتف الباب.

- **.3** قم باختيار موضع الزوم المرغوب ← .
- R يصدر صوت تنبيه وتتغير اإلعدادات وتنطفئ شاشة العرض.

#### مالحظة:

R إذا لم تقم بإجراء أي من عمليات التشغيل لمدة 90 ثانية أثناء تغيير هذه الإعدادات، يتم إلغاء الإعدادات وتنطفئ الشاشة.

### 1.٤ الرد على مكالمات هاتف الباب

عندما تتلقى مكالمة من هاتف الباب، ترن وحدة التحكم الرئيسية ووحدة التحكم باالمتداد ووحدة التحكم الفرعية وتعرضان صورة من هاتف الباب.

### <span id="page-15-0"></span>للرد على المكالمة

### اضغط على TALK].

- R قم بالتحدث ضمن حوالي 50 سم من الميكروفون.
- R تحدث مع الزائر بالتعاقب. إذا كنت تتحدث أنت والزائر في نفس الوقت، لن تسمعا بعضكما البعض.
	- R ً يمكنك التحدث لما يصل إلى 90 ثانية تقريبا.

### إلنهاء المكالمة

اضغط على OFF].

#### مالحظة:

- R سيتم إيقاف الشاشة إذا لم ترد على المكالمة خالل 30 ثانية.
- R ٍ يتم تسجيل الصور التي تم عرضها بشكل تلقائي إلى وحدة التحكم الرئيسية (صفحة ١٨).

#### المزايا المتوفرة أثناء المكالماتالواردة

 ميزة المراقبة [\)صفحة 16](#page-15-1)(

#### <span id="page-15-3"></span>الميزاتالمتوفرة أثناء التحدث

- ضبط إعدادات واسع/ زوم و تدوير/إمالة (صفحة ٢٣)[\\*](#page-15-3)١
	- قم بتشغيل أو إيقاف تشغيل دليل التشغيل )[صفحة 23](#page-22-1)(
		- ضبط إعدادات الصوت والعرض )[صفحة 23](#page-22-1)(
			- استخدام "اضغط للتحدث" [\)صفحة 16](#page-15-2)(
		- تحويل المكالمات إلى أجهزة أخرى [\)صفحة 16](#page-15-4)(
- \*\* هذه الوظائف غير متاحة لهاتف الباب المرفق )524V-VL). يمكنك استخدام هذه الوظائف مع هواتف الباب الاختيارية (صفحة ٤).

## مغير الصوت (وحدة التحكم الرئيسية ووحدة التحكم بالامتداد فقط)

أثناء المكالمات الواردة، اضغط <mark>لـCHANGE في</mark> اللإجابة على المكالمة باستخدام مغير الصوت.

- R هذه الخاصية تجعل الصوت البشري المسموع من صوت هاتف الباب أعمق.
	- R للحصول على معلومات حول كيفية تعطيل مغير الصوت، انظر [صفحة](#page-22-3) ٢٣.

#### <span id="page-15-2"></span>الوضع اضغط للتحدث

إذا كان من الصعب بالنسبة لك أو الزائر سماع بعضكما البعض بسبب الضوضاء، يجعل الوضع "اضغط للتحدث" المحادثات أسهل للسماع.

- **.1** أثناء التحدث، يمكنك تفعيل وضع اضغط للتحدث عن طريق الضغط مع الاستمرار [ TALK }» ] لمدة ثانيتين.
- R يصدر صوت تنبيه و )أو يتم عرض لوحدة التحكم الفرعية).
	- **.2 للتحدث إلى الزائر** تحدث بينما تحتفظ بضغط N M. R يتم عرضه باللون األصفر.
- **لالستماع إلى الزائر**
- قم بتحرير ل TALK }» ]. R يتم عرضه باللون األبيض.

#### <span id="page-15-4"></span>مالحظة:

R يتم إلغاء الوضع اضغط للتحدث عند انتهاء المكالمة.

### ٢.٤ تحويل مكالمات هاتف الباب

يمكنك تحويل مكالمة هاتف الباب بين وحدة التحكم الرئيسية ووحدة التحكم الفرعية ووحدة التحكم باالمتداد.

### لتحويل مكالمة

- **.1** أثناء التحدث مع الزائر عبر هاتف الباب، اضغط N M.
- **.2** إذا كان هناك أجهزة متعددة، قم باختيار الجهاز لتحويل المكالمة إلى  $\cdot$  OK  $\rightarrow$
- R لمناداة األجهزة، قم باختيار **"االتصال بالجميع"**←  $\sqrt{CK}$ 
	- **.3** قم بمناداة الطرف اآلخر.
- **.4** عندما يجيب الطرف المنادى عليه، اطلب منه تلقي المكالمة من هاتف الباب ← OFF].
- R إللغاء تحويل المكالمة والتحدث مع الزائر مرة اخرى، اضغط على  $\Gamma$  (« $\Gamma$  TALK)

#### الستقبال مكالمة

- **.1** عند استقبال مكالمة بالهاتف الداخلي، اضغط N M للتحدث مع الطرف المنادى عليه.
	- **.2** عند عرض الصورة من هاتف الباب، تحدث إلى الزائر.
		- **.3** عند االنتهاء، اضغط على N M.

### مالحظة:

- R الزائر ال يستطيع سماع األصوات أثناء المناداة.
- R عند استخدام وحدة التحكم الفرعية لتحويل المكالمات أو استقبال المكالمات التي تم تحويلها، يتم عرض وحدات التحكم باالمتداد كوحدات تحكم فرعية في لائحة الأجهزة المتاحة واسم الجهاز الخاص بالمكالمات الواردة. على سبيل المثال، يتم عرض **"شاشة مراقبة موسعة 1"** باسم **"الشاشة الفرعية 1"**.

### <span id="page-15-1"></span>4 44. مراقبة الخارجبواسطةهاتفالباب

يمكنك مراقبة الأصوات والصور من هاتف الباب باستخدام وحدة التحكم الرئيسية ووحدة التحكم باالمتداد ووحدة التحكم الفرعية.

- **1** اضغط على N M.
- R إذا كان هناك هواتف باب متعددة، قم باختيار هاتف الباب المرغوب← <u>. OK</u> .
	- R سيتم عرض الصور من هاتف الباب.
		- **2** وحدة تحكم الصوت والصورة.

- يمكنك التحدث إلى الطرف المشاهد من خالل الضغط على R  $\cdot$  (  $\&$  TALK )
	- . M عند االنتهاء، اضغط على N **3**

#### مالحظة:

- لن يسمع الصوت من الطرف الخاص بك عند هاتف الباب. R
	- ً يمكنك المراقبة لما يصل إلى 3 دقائق تقريبا. R

#### الميزاتالمتوفرة أثناء المراقبة

- <span id="page-16-0"></span>تسجيل صور هاتف الباب [\)صفحة 18](#page-17-1)(
- ضبط إعدادات واسع/ زوم و تدوير/ إمالة (صفحة ٢٣)[\\*](#page-16-0)١ -
	- قم بتشغيل أو إيقاف تشغيل دليل التشغيل )[صفحة 23](#page-22-1)(
		- ضبط إعدادات الصوت والعرض )[صفحة 23](#page-22-1)(
- هذه الوظائف غير متاحة لهاتف الباب المرفق )524V-VL). يمكنك \* \* استخدام هذه الوظائف مع هواتف الباب الاختيارية (صفحة ٤).

### ٤.٤ التحدث باستخدام الأجهزة الأخرى

يمكنك اجراء المكالمات بالهاتف الداخلي بين وحدة التحكم الرئيسية ووحدة التحكم الفرعية ووحدة التحكم باالمتداد.

#### إلجراء مكالمة

- . M اضغط على N **. 1**
- . إذا كان هناك أجهزة متعددة، قم باختيار الجهاز لمناداة ← **. 2** ● لمناداة الأجهزة، قم باختيار **" الاتـصـال بــالـجمـيـع "** 
	- . ←
	- قم بمناداة الطرف اآلخر. **. 3**
	- تحدث مع الطرف المنادى عليه عندما يرد على المكالمة. **. 4**
		- . M عند االنتهاء، اضغط على N **. 5**

#### الستقبال مكالمة

- ٠١ عند استقبال مكالمة بالهاتف الداخلي، اضغط TALK ]» ] للتحدث مع الطرف المنادى عليه.
	- . M عند االنتهاء، اضغط على N **. 2**

#### مالحظة:

- تنتهي المناداة تلقائيا بعد حوالي 30 ثانية وكذلك المكالمات بالهاتف R الداخلي بعد حوالي 90 ثانية.
- عند استخدام وحدة التحكم الفرعية الجراء أو استقبال مكالمات R الهاتف الداخلي، يتم عرض وحدات التحكم الرئيسية كوحدات تحكم فرعية في لائحة الأجهزة المتاحة واسم الجهاز الخاص بالمكالمات **شاشة مراقبة**  الواردة. على سبيل المثال، يتم عرض **"** . **" الشاشة الفرعية 1** باسم **" " موسعة 1**

## 1.0 تسجيل صور هاتف الباب

يمكن لوحدة التحكم الرئيسية ووحدة التحكم باالمتداد تسجيل صور هاتف الباب (الصور الثابتة). يمكنها حفظ ما يصل إلى ٥٠ مكالمة لهاتف الباب أو جلسات المراقبة. في كل مرة يتم تسجيل الصور الجديدة، يتم حفظها في مجموعة صور تصل إلى 4 صور.

### <span id="page-17-0"></span>مالحظة:

R ً يمكن لوحدات التحكم الفرعية تسجيل الصور يدويا أثناء المراقبة )[صفحة 18](#page-17-1)(.

<span id="page-17-2"></span>1.1.0 التسجيل تلقائياً (تسجيل مكالمة تم استلامها، وحدة التحكم الرئيسية ووحدة التحكم بالامتداد فقط)

عندما يقوم الزائر باالتصال بك، تقوم وحدة التحكم الرئيسية ووحدة التحكم بالامتداد بتسجيل ٤ صور تلقائيًا (سواء قمت بالرد على المكالمة أم لا). يبدأ التسجيل بعد ثانيتين تقريبًا من استقبالك للمكالمة.

### عندما لا تقوم بالرد على المكالمة

يتم حفظ الصور المسجلة كصور لم يتم عرضها، ويضيء مصباح التشغيل.

### عندما يكون هناك هواتف باب متعددة

- R عند قيامك بالتحدث والمراقبة وعند وجود مكالمة واردة من هاتف باب آخر، لن يتم عرض الصور من المكالمة الواردة وتسجيلها. لكي تقوم بعرض وتسجيل المكالمات الواردة، يجب عليك إنهاء المكالمة الحالية وإيقاف المراقبة.
	- R إذا كان هناك مكالمة واردة من هاتف باب آخر، بينما تقوم باستقبال مكالمة واردة، يقل عدد الصور المسجلة من المتصل الأول (٤ صور).

### عندما تكون الذاكرة ممتلئة (تحديث الصور بشكل تلقائي)

عندما تكون الذاكرة ممتلئة، يتم كتابة الصور الجديدة فوق الصور القديمة ٍ بشكل تلقائي. يحدث هذا حتى إذا كانت الصور القديمة صور لم يتم عرضها.

## <span id="page-17-1"></span>5.1.1 التسجيل بشكل يدوي (التسجيل أثناء المراقبة)

يمكن لوحدة التحكم الرئيسية ووحدة التحكم باالمتداد ووحدة التحكم الفرعية تسجيل الصور يدويًا أثناء المراقبة.

- R **وحدة التحكم الرئيسية/وحدة التحكم باالمتداد:** أثناء المراقبة، اضغط على . سيتم تسجيل ما يصل إلى 4 صور. — يتم عرض ۞<u>الع</u> المعالى الشاشة عند التسجيل.
- R **وحدة التحكم الفرعية:** أثناء المراقبة، اضغط على ← قم باختيار **"تسجيل"**← . سيتم تسجيل ما يصل إلى 4 صور. يتم عرض على الشاشة عند التسجيل.

## 5 55.تشغيلالصور المسجلة )وحدة التحكم الرئيسية ووحدة التحكم بالامتداد)

عندما يكون هناك صور (أي، لم يتم عرضها) جديدة مسجلة، يضيء ضوء التشغلي (صفحة ١٠).

### مالحظة:

- R ً يمكن تشغيل الصور التي تم تسجيلها يدويا عن طريق وحدة التحكم الرئيسية ووحدة التحكم باالمتداد فقط عن طريق الجهاز الذي قام بتسجيل الصور.
	- **1** اضغط على N M.
	- R يتم عرض شاشة **"الئحة صورة مسجلة"**.
- **2** قم باختيار **"الصور التي لم يتم عرضها"** )للصور الجديدة( أو **"الصور التي تم عرضها"** )للصور التي تم تشغيلها)← OK .
	- R يتم عرض مجموعة الصور األحدث من النوع الذي تم اختياره.
		- **3** تصفح مجموعات الصور والصور.
		- R عمليات التشغيل التالية متاحة عند تصفح الصور.
		- R انظر [صفحة 19](#page-18-0) للحصول على الئحة بكافة عمليات التشغيل المتاحة.

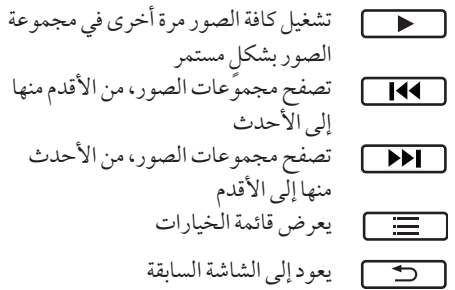

**4** عند االنتهاء، اضغط على N M.

### مالحظة:

R ينطفئ مصباح التشغيل عندما يتم عرض الرسالة التي لم يتم تشغيلها.

### 5 55. 55.شاشة عرضالصور شاشة عرضالصور

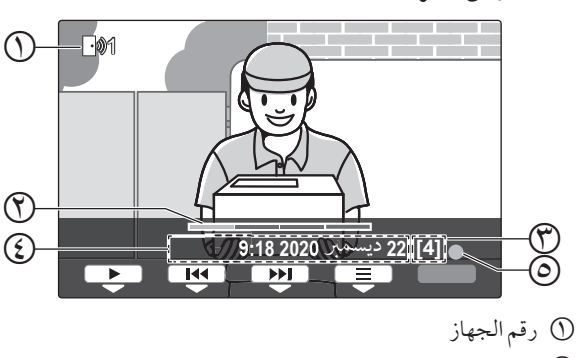

- موضع الصورة ضمن مجموعة الصور
	- رقم مجموعة الصور

 تاريخ ووقت التسجيل تشير إلى أن الصورة لم يتم تشغيلها.

#### <span id="page-18-0"></span>أيقونات الحالة

- 1 تشير إلى رقم هاتف الباب الذي يقوم بتسجيل الصورة.
- تشير إلى أن الصورة محمية (على سبيل المثال، لا يمكن  $\Omega$ حذفها)

#### المفاتيحالمرنة المتوفرة

- ٍ تشغيل كافة الصور مرة أخرى في مجموعة الصور بشكل مستمر تصفح مجموعات الصور، من األقدم منها إلى األحدث  $\sqrt{141}$ تصفح مجموعات الصور، من الأحدث منها إلى الأقدم  $\Box$ يعرض قائمة الخيارات 「言」
	- يعود إلى الشاشة السابقة  $\Box$
	- ٍ إيقاف التشغيل المستمر بشكل مؤقت  $\overline{\mathbb{T}}$
- يقوم بتشغيل الصورة السابقة في مجموعة الصور عندما  $\sqrt{2}$ يتم اإليقاف المؤقت للتشغيل المستمر
- يقوم بتشغيل الصورة التالية في مجموعة الصور عندما يتم  $\Box$ اإليقاف المؤقت للتشغيل المستمر
- <span id="page-18-1"></span>5 55. 55.الخياراتالمتوفرة عند تشغيلالصور أثناء تشغيل الصور، يمكنك الضغط على لعرض قائمة الخيارات وتغيير الإعدادات التالية. **إليقاف تشغيل دليل التشغيل** ← قم باختيار **"إيقاف الدليل"**← . R أثناء إيقاف تشغيل الدليل، ال تقوم المفاتيح المرنة بتشغيل المزايا الخاصة بها. اضغط على أي مفتاح مرن لعرض الدليل مرة أخرى لفترة ٍ وجيزة. خالل هذا الوقت، يمكن تشغيل المفاتيح المرنة بشكل عادي. **لتشغيل دليل التشغيل** اضغط على أي مفتاح مرن لعرض الدليل ← ← قم باختيار**"تشغيل الدليل"**← . **لتشغيل الحماية أو إيقاف تشغيلها** ← قم باختيار **"حماية"** )لتشغيل الحماية( أو **"إزالة الحماية"** )إليقاف تشغيل الحماية( ← . R عند اختيار **"حماية"**، ال يمكن حذف الصورة. R يمكن حماية ما يصل إلى 20 مجموعة صور كحد أقصى. **لحذف الصورة الحالية** ← قم باختيار **"حذف"**← ← . R يمكنك استخدام**"حذف جميع الصور"** لحذف كافة الصور باستخدام عملية واحدة. انظر الصفحة .[27](#page-26-1) **لضبط سطوع الشاشة** ← قم باختيار**"السطوع"**← ضبط السطوع.

### 5 55. تشغيلالصور المسجلة )وحدة التحكم الفرعية) يمكنك مشاهدة الصور المسجلة المخزنة في وحدة التحكم الرئيسية باستخدام وحدة التحكم الفرعية. عندما تكون هناك صور جديدة (أي، لم يتم عرضها) مسجلة، يتم عرض العبارة **"صور جديدة لم يتم عرضها"**. **1** اضغط . R يتم عرض الشاشة **"لم يتم عرضها"** و **"تم عرضها"**. **2** قم باختيار **"لم يتم عرضها"** )للصور الجديدة( أو **"تم عرضها"** )للصور التي تم تشغيلها( ← . R يتم عرض مجموعة الصور األحدث من النوع الذي تم اختياره. **3** تصفح مجموعات الصور والصور. R عمليات التشغيل التالية متاحة عند تصفح الصور. كلما تم ضغط الزر، يتم عرض 4 صور (كحد أقصى) واحدة تلو الأخرى تصفح مجموعات الصور، من األحدث إلى الأقدم تصفح مجموعات الصور، من األقدم إلى األحدث يعرض قائمة الخيارات 广三 يعود إلى الشاشة السابقة

**4** عند االنتهاء، اضغط على N M.

#### مالحظة:

R تختفي الرسالة **"صور جديدة لم يتم عرضها"** عن الشاشة عندما يتم عرض الصورة التي لم يتم عرضها.

#### 5 55. 55.شاشة عرضالصور

شاشة عرض الصور لوحدة التحكم الفرعية

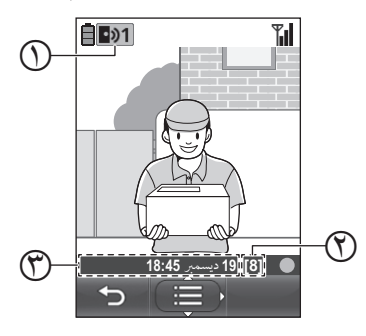

- رقم الجهاز
- رقم مجموعة الصور
- تاريخ ووقت التسجيل

#### أيقوناتالحالة

- تشير إلى رقم هاتف الباب الذي يقوم بتسجيل الصورة.  $\boxed{0}$
- تشير إلى أن الصورة محمية (على سبيل المثال، لا يمكن  $\bigcap$ حذفها(

#### 5 55. 55.الخياراتالمتوفرة عند عرضالصور

أثناء عرض الصور، يمكنك الضغط على [ 三 ] لعرض قائمة الخيارات وتغيير اإلعدادات التالية. **لتشغيل الحماية أو إيقاف تشغيلها** ← قم باختيار **"حماية"** )لتشغيل الحماية( أو **"أزل الحماية"** )إليقاف تشغيل الحماية( ← . R عند اختيار **"حماية"**، ال يمكن حذف الصورة. R يمكن حماية ما يصل إلى 20 مجموعة صور كحد أقصى. **لحذف الصورة الحالية** ← قم باختيار **"حذف"**← ← . **لضبط سطوع الشاشة** ← قم باختيار**"السطوع"**← اضبط السطوع.

## <span id="page-20-0"></span>6 66.استخدام األقفال الكهربائية

عند توصيل القفل الكهربائي المتاحة تجاريًا وحدة التحكم الرئيسية، يمكنك ً فك قفل الباب أو البوابة باستخدام وحدة التحكم الرئيسية. يمكنك أيضا اختيار طول الفترة الزمنية التي يتم في إرسال إشارات التحكم لفك قفل الباب أو البوابة. (يعتمد وقت فك القفل المتبقي للباب أو البوابة على مواصفات كل قفل كهربائي.)

- R يمكن توصيل قفلين كهربائيين كحد أقصى إلى وحدة التحكم الرئيسية. عندما تقوم باستخدام هاتف باب إضافي، يعتمد الحد األقصى لعدد األقفال الكهربائية التي يمكن توصيلها إلى هاتف الباب على نوع هاتف الباب. قم باستشارة البائع لديك للحصول على المزيد من المعلومات.
	- R للحصول على معلومات مفصلة حول التوصيالت، راجع تعليمات التشغيل المرفقة مع القفل الكهربائي و دليل التركيب لهذا المنتج.

### 6 66. 66.ضبطاألقفال الكهربائية

- **1** اضغط على N M.
- **2** قم باختيار**"األجهزة المتصلة"**← .
	- **3** قم باختيار **"قفل كهربائي"**← .
- <span id="page-20-1"></span>**4** قم باختيار هاتف الباب )**"هاتف الباب 1"** أو **"هاتف الباب 2"**( التي ترغب في تعيين القفل الكهربائي إليه ← .
	- **5** قم باختيار نوع القفل الكهربائي ← .
- **6** قم باختيار الجهاز الذي تم توصيل القفل الكهربائي إليه ← .
	- **7** قم باختيار وقت فك القفل ← .
		- **8** عند االنتهاء، اضغط على N M.

### <span id="page-20-2"></span>**إعدادات القفل الكهربائي**

الخيارات المذكورة أدناه متاحة.

**"يجري فك قفل صوت الرنان"**:

قم بتحديد ما إذا كان هاتف الباب يصدر صوت رنان عندما يتم فك قفل القفل الكهربائي. انظر الصفحة ٢٦.

**"عرض االمتداد بعد فك القفل"**:

قم بتحديد ما إذا كان سيتم تمديد وقت العرض لصور هاتف الباب عندما يتم فك قفل القفل الكهربائي. انظر الصفحة .[26](#page-25-1)

### 6 66. 66. فتحاألقفال الكهربائية

**1** اضغط أثناء مكالمة واردة، أو أثناء التحدث أو أثناء المراقبة.

R إذا كان هناك قفلين كهربائيين متوفرين، قم باختيار القفل الكهربائي الذي سيتم فك قفله ← ← اضغط على لفك قفل القفل الكهربائي اآلخر.

### مالحظة:

- R يمكنك فقط فك قفل الباب أو البوابة أثناء مكالمة واردة أو عند التحدث أو المراقبة.
	- R عندما يتم استخدام أقفال كهربائية متعددة مع هواتف باب مختلفة، يمكنك تشغيل الأقفال من هاتف الباب التي تم توصيلها إليه فقط.

## 6 66.أجراسالباب

ً قد يكون جرس الباب متصال بوحدة التحكم الرئيسية لديك. في هذه الحالة، ستقوم وحدة التحكم الرئيسية ووحدة التحكم باالمتداد بالرنين عند ضغط أحدهم على زر جرس الباب. ً عندما يكون جرس الباب متصال بوحدة التحكم الرئيسية الخاصة بك، قم بتهيئة وحدة التحكم الرئيسية كما يلي. اضغط N M**"**←**األجهزة المتصلة"**←**"توصيالت هاتف الباب"**←**"هاتف الباب 2"**←**"قم باستخدام جرس الباب"**← . عند صدور نغمة تنبيه، اضغط [OFF].

### مالحظة:

R قم بتوصيل جرس الباب بأطراف التوصيل 3IN و 4IN.( لن يعمل جرس الباب إذا تم توصيله بأطراف توصيل أخرى.(

## 6 66. دمجمقاسمالهواتف)**PBX**)طراز **Panasonic**

يتيح لك توصيل وحدة التحكم الرئيسية إلى مقاسم الهواتف )PBX ) استخدام امتدادات مقاسم الهواتف )PBX )للرد على مكالمات هاتف الباب.

### يرجىاستخدام مقاسمالهواتف)**PBX**)طراز **Panasonic** (صفحة ٤).

R للحصول على معلومات مفصلة حول التوصيالت، راجع تعليمات التشغيل المرفقة مع مقاسم الهواتف )PBX )و دليل التركيب لهذا المنتج.

مالحظة:

- إذا قمت بالرد على مكالمة هاتف الباب باستخدام امتداد مقاسم الهواتف )PBX)، سيتم عرض صورة كاميرا هاتف الباب على وحدة التحكم الرئيسية، ويتم عرض لإلشارة إلى أن امتداد مقاسم الهواتف )PBX )على المكالمة.
	- R بينما يتم عرض ، ال يمكنك الرد على المكالمات باستخدام وحدة التحكم الرئيسية.
- R سيتم إيقاف تشغيل شاشة العرض عند انتهاء المكالمة بين هاتف الباب وامتداد مقاسم الهواتف )PBX)، أو بعد 3 دقائق.
- R إذا قمت بالرد على مكالمة هاتف الباب باستخدام وحدة التحكم الرئيسية، ستستمر المكالمة بالرنين في االمتداد لمدة تتراوح من 15 إلى ًا. بعد الرد على المكالمة، ال يمكن لمستخدم االمتداد الرد 30 ثانية تقريب على المكالمة أو االنضمام إلى المكالمة، حتى إذا كان التمديد يرن.

### عند استخدام هاتفي باب (باستثناء محطة الردهة الاختيارية الخاصة بالموديل **591V-VL**؛صفحة 4(

من امتداد مقاسم الهواتف )PBX)، يمكنك االتصال في هاتف الباب الذي قمت باستالم المكالمة منه فقط أو التحدث باستخدامه.

<span id="page-21-0"></span>**عند تلقي مكالمة واردة أخرى.7 عمليات المكالمة الواردة**

## 1.7 عند تلقى مكالمة واردة أخرى

عندما يتم استقبال مكالمة واردة اخرى أثناء التحدث أو المراقبة أو استقبال مكالمة واردة، يصدر صوت نغمة ويتم استقبال اإلشعارات على النحو التالي لوحدة التحكم الرئيسية ووحدة التحكم باالمتداد ووحدة التحكم الفرعية.

> **مثال وحدة التحكم الرئيسية:** عندما يكون هناك مكالمة واردة من هاتف الباب 2 عند التحدث مع هاتف الباب .1

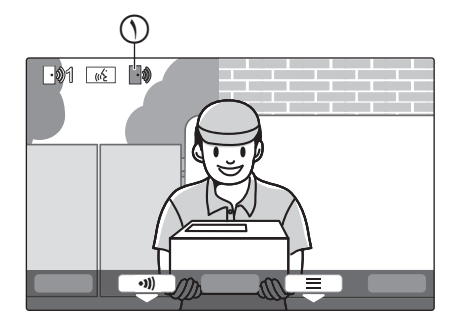

**مثال وحدة التحكم الرئيسية:** عندما يكون هناك مكالمة واردة من هاتف الباب أثناء مكالمة بالهاتف الداخلي.

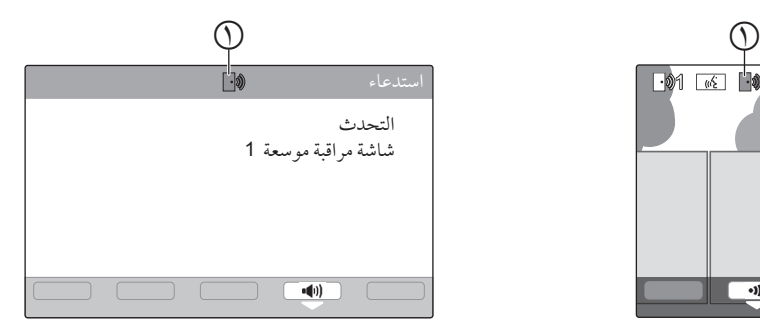

أيقونة المكالمة الواردة

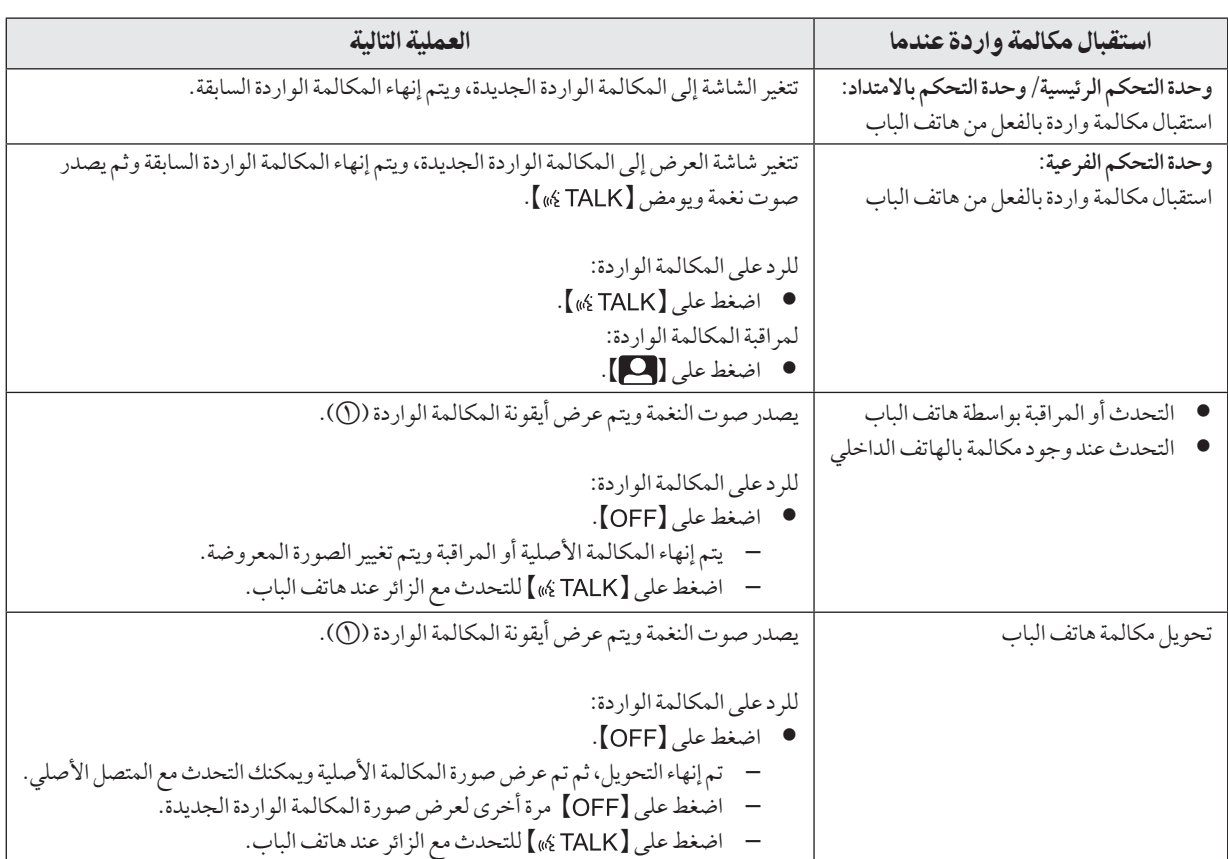

<span id="page-22-0"></span>8 88.التكبير والتصغير )واسع/زوم،تدوير/إمالة؛ وحدة التحكم الرئيسية ووحدة التحكم بالامتداد فقط( هذه الوظائف غير متاحة لهاتف الباب المرفق )524V-VL). يمكنك استخدام هذه الوظائف مع هواتف الباب الاختيارية (صفحة ٤). عندما تكون بصدد المكالمة أو المراقبة، يمكنك عرض الصور في الوضع الواسع أو في وضع الزوم. أثناء وضع الزوم، يمكنك تغيير موضع الزوم ( "تدوير/إمالة"). **للتبديل من الوضع الواسع إلى وضع الزوم** اضغط . **للتبديل من وضع الزوم إلى الوضع الواسع** اضغط . **لتغيير موضع الزوم في وضع الزوم** ←**"تحريك/إمالة"**← ← اضغط أو

مالحظة:

- R انظر [صفحة 14](#page-13-0) للحصول على أمثلة حول الوضع الواسع ووضع الزوم.
	- R تستخدم ميزة الزوم الزوم الرقمي. نتيجة لذلك، تكون جودة الصورة للصور التي تم تكبيرها أقل من العرض الواسع للصور.
- R عندما يتم تسجيل الصور في وضع الزوم، يتم تسجيل المناطق التي تم تكبيرها فقط.
- إذا قمت بضبط هذه الإعدادات، سيتم إلغاء الإعدادات في المرة التالية التي تقوم فيها بعرض صورة ما. لتغيير كيفية عرض صور هاتف الباب في البداية على وحدة التحكم الرئيسية، انظر [صفحة](#page-13-0) ١٤.

### <span id="page-22-1"></span>5.۸ إعدادات الصوت وشاشة العرض للمكالمات والمراقبة

<span id="page-22-2"></span>إثناء المراقبة او بصدد المكالمة، يمكنك الضغط على لعلى العرض قائمة الخيارات وتغيير الصوت وإعدادات العرض. **لضبط مستوى صوت المكالمة الواردة[\\*](#page-22-5)،[1](#page-22-5) [2](#page-22-4)**

- R **وحدة التحكم الرئيسية/وحدة التحكم باالمتداد:** ←**"الصوت"**← ←**"صوت جهاز االستقبال"**← ضبط مستوى الصوت.
- R **وحدة التحكم الفرعية:** ←**"مستوى الصوت"**← ضبط مستوى الصوت.

**لضبط مستوى الصوت الذي تم سماعه من هاتف الباب[\\*](#page-22-5)[1](#page-22-5) )وحدة التحكم الرئيسية ووحدة التحكم باالمتداد(**

←**"الصوت"**← ←**"مستوى صوت المالك"**← قم باختيار اإلعداد المرغوب.

**الستخدام مغير الصوت**[\\*](#page-22-6)**[3](#page-22-6) )يجعل الصوت الذي تسمعه من صوت هاتف الباب أعمق(**

> <span id="page-22-3"></span>R **وحدة التحكم الرئيسية/وحدة التحكم باالمتداد:** ←**"الصوت"**← ←**"مغير الصوت"**← قم باختيار اإلعداد المرغوب.

R **وحدة التحكم الفرعية:** ←**"مغير الصوت"**← . **إليقاف تشغيل دليل التشغيل )وحدة التحكم الرئيسية ووحدة التحكم باالمتداد فقط(**

- ←**"إيقاف الدليل"**← . R أثناء إيقاف تشغيل الدليل، ال تقوم المفاتيح المرنة بتشغيل المزايا
- الخاصة بها. اضغط على أي مفتاح مرن غير N M لعرض الدليل مرة أخرى لفترة وجيزة. خالل هذا الوقت، يمكن تشغيل المفاتيح المرنة ٍ بشكل عادي.

**لتشغيل دليل التشغيل )وحدة التحكم الرئيسية ووحدة التحكم باالمتداد فقط(** اضغط على أي مفتاح مرن غير N M لعرض الدليل ← ← **"تشغيل الدليل"** ← .

- **لضبط سطوع الشاشة**
- R **وحدة التحكم الرئيسية/وحدة التحكم باالمتداد:** ←**"شاشة العرض"**← ← **"السطوع"**← قم باختيار اإلعداد المرغوب.
- R **وحدة التحكم الفرعية:** ←**"السطوع"**← ← قم باختيار اإلعداد المرغوب.

**لضبط تعويض إضاءة خلفية**

- R **وحدة التحكم الرئيسية/وحدة التحكم باالمتداد:** ←**"شاشة العرض"**← ←**"تعويض اإلضاءة الخلفية"**← قم باختيار اإلعداد المرغوب.
- R **وحدة التحكم الفرعية:** ←**"اإلضاءة الخلفية"**← ← قم باختيار اإلعداد المرغوب.

**لتشغيل أضواء LED أو إيقاف تشغيلها**

- R **وحدة التحكم الرئيسية/وحدة التحكم باالمتداد:** ←**"شاشة العرض"**← ← **"اإلضاءة"**← قم باختيار اإلعداد المرغوب. R يتم عرض عندما يتم تشغيل أضواء LED. R **وحدة التحكم الفرعية:**
- ←**"اإلضاءة"**← ← قم باختيار اإلعداد المرغوب. R يتم عرض عندما يتم تشغيل أضواء LED.
	- \*\* ال يمكن تغيير هذه اإلعدادات أثناء مكالمة واردة.
- <span id="page-22-5"></span><span id="page-22-4"></span>\*\* ً يمكن ضبط مستوى الصوت أيضا عن طريق ضغط N M على الجانب الأيمن من وحدة التحكم الرئيسية (انظر صفحة ١١).
- <span id="page-22-6"></span>\*\* يمكن لوحدة التحكم الرئيسية ووحدة التحكم باالمتداد استخدام مغير الصوت عن طريق ضغط <mark>( CHANGE :)</mark> أثناء المكالمات الواردة.

### 8 88. إعداداتالنغمة

#### وحدة التحكم الرئيسية/وحدة التحكم بالامتداد:

يمكنك تغيير نوع نغمة الرنين ومستوى الصوت الذي تسمعه أثناء مكالمة واردة.

R للحصول على معلومات حول كيفية ضبط اإلعدادات، انظ[رصفحة](#page-24-0) .25

#### وحدة التحكم الفرعية:

انظر [صفحة 28](#page-27-1) للحصول على معلومات حول تغيير نوع نغمة الرنين. قم بتنفيذ اإلجراء التالي لضبط مستوى صوت نغمة الرنين. **.1** عندما يتم عرض شاشة المعلومات، اضغط على ← اختر البند الذي تريد تغيير مستوى صوته ← . **.2** اضغط على لضبط مستوى الصوت.

R لكتم الصوت، احتفظ بضغط الزر حتى يتم عرض . )ال يمكن إيقاف صوت المناداة.( لتفعيل الصوت مرة أخرى، اضغط .

### 8.٨. وحدة التحكم الرئيسية/وحدة التحكم بالامتداد - لائحة إعدادات الوظائف

يمكنك تغيير اإلعدادات لتتوافق مع كيفية استخدام وحدة التحكم الرئيسية أو وحدة التحكم باالمتداد.

- **1** اضغط على N M.
- **2** قم باختيار البند المرغوب ← . R قم بتكرار هذه الخطوة حسب الضرورة لالنتقال إلى اإلعداد المرغوب.
	- **3** قم باختيار اإلعداد المرغوب ← .
		- **4** اضغط على N M.

#### مالحظة:

- R إذا لم تقم بإجراء أي من عمليات التشغيل لمدة 90 ثانية أثناء تغيير هذه اإلعدادات، إو إذا تم استقبال مكالمة واردة، يتم إلغاء اإلعداد وإيقاف تشغيل الشاشة.
	- R في الجدول التالي، يشار إلى اإلعدادات االفتراضية من خالل > <.
	- <sup>R</sup> أثناء تغيير اإلعدادات، يتم عرض **"**U **"**ً على يسار البند الذي تم اختياره حاليا.

<span id="page-23-0"></span>اسمالبند: **"عرض المعلومات"**

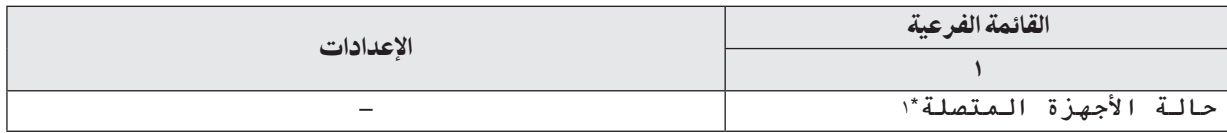

\*\* ّ ال يتم عرض هذا البند لوحدة التحكم باالمتداد؛ يتم عرض محتوياته فقط.

اسمالبند: **"اإلعدادات المبدئية"**

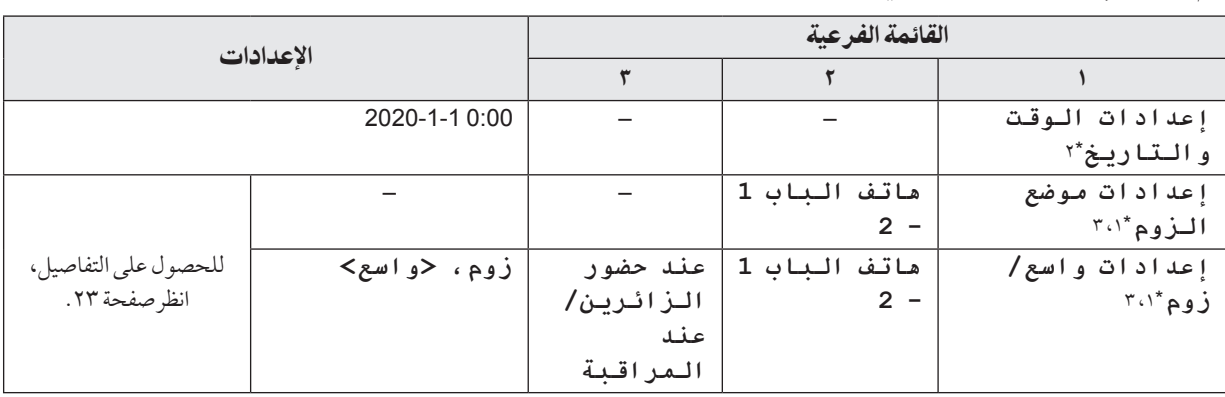

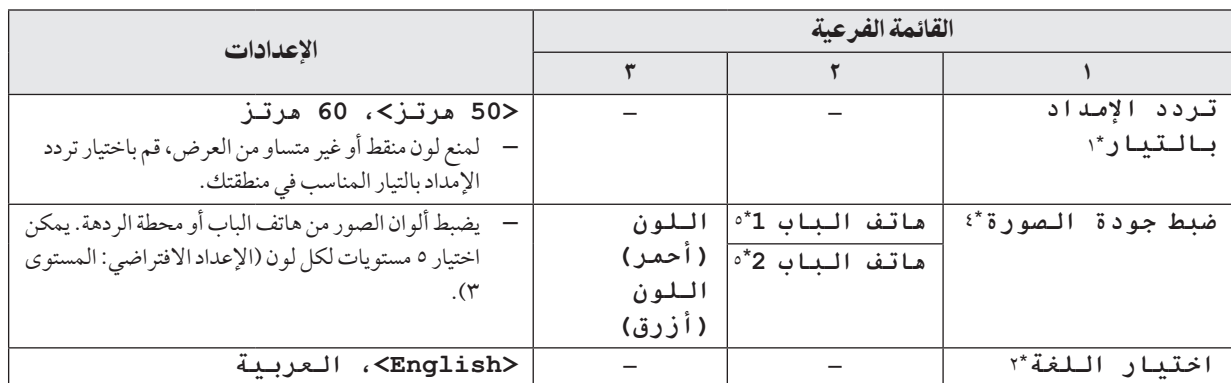

<span id="page-24-1"></span>\*\* هذه الوظائف غير متوفرة لوحدة التحكم باالمتداد.

\*\* عند استخدام المنتج ألول مرة، اتبع التعليمات التي تظهر على الشاشة لضبط هذا اإلعداد )[صفحة 14](#page-13-1)(.

\*\* هذه الوظائف غير متاحة لهاتف الباب المرفق )524V-VL). يمكنك استخدام هذه الوظائف مع هواتف الباب االختياري )صفحة 4(.

\*\* ال يتم عرض الصور من محطة الردهة أثناء ضبط جودة الصورة. بعد ضبط جودة الصورة، قم بتنفيذ عمليات مثل المراقبة للتحقق من عرض الصورة الفعلية. ّ بالنسبة لوحدات التحكم باالمتداد، ال يتم عرض الصور سواء من هواتف األبواب أو محطات الردهة.

\*\* ّ عندما تكون محطة الردهة موصلة، يتم عرض **"موقع البهو"** و **"هاتف الباب"**.

<span id="page-24-5"></span><span id="page-24-4"></span><span id="page-24-3"></span><span id="page-24-2"></span><span id="page-24-0"></span>اسمالبند: **"نغمة الرنين"**

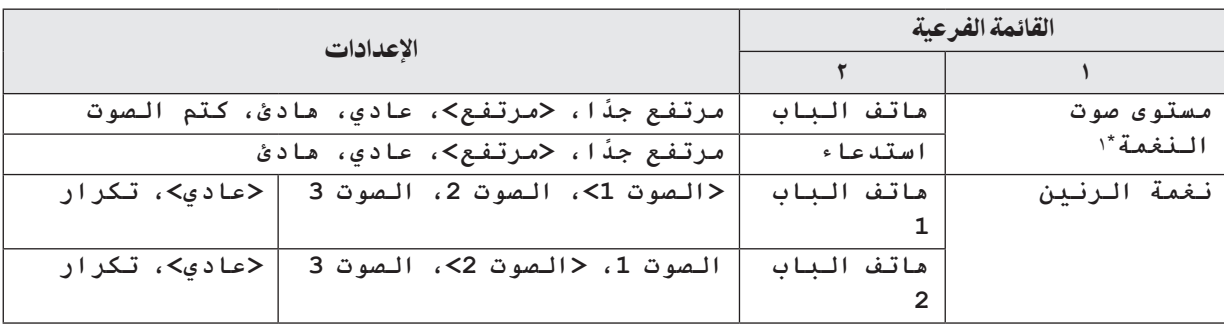

\*\* ً يمكن ضبط مستوى الصوت أيضا عن طريق ضغط N M على الجانب األيمن من وحدة التحكم الرئيسية.

<span id="page-24-6"></span>اسمالبند: **"األجهزة المتصلة["\\*](#page-25-2)1**

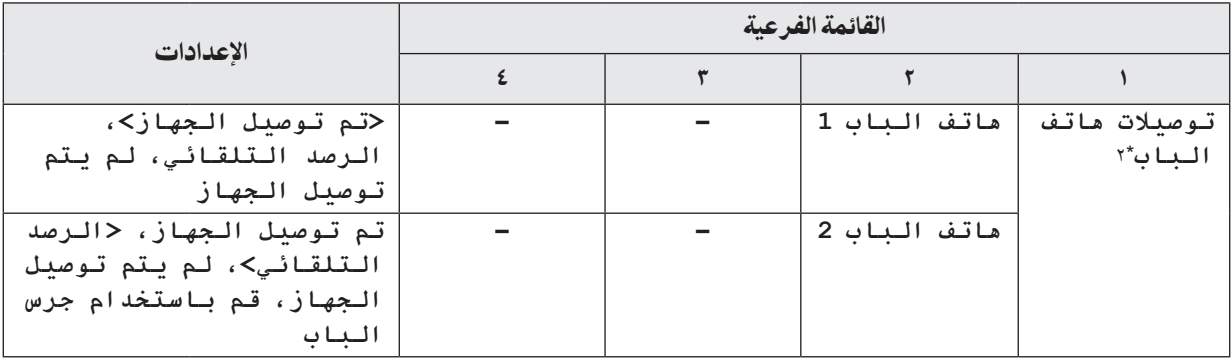

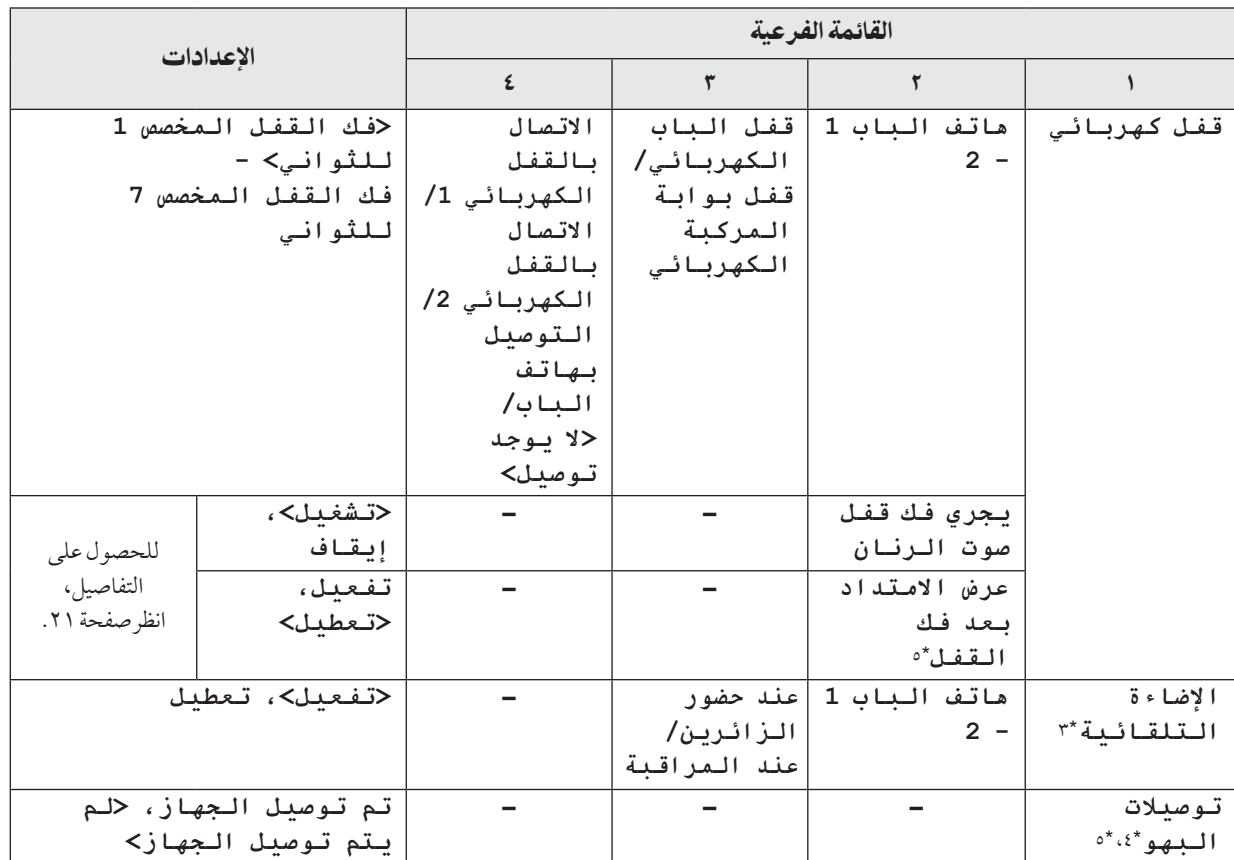

<span id="page-25-8"></span><span id="page-25-1"></span><span id="page-25-0"></span>\*\* هذه الوظائف غير متوفرة لوحدة التحكم باالمتداد.

\*\* اختر **"لم يتم توصيل الجهاز"** لهواتف الباب التي لم تعد مستخدمة.

\*\* بواسطة هذا اإلعداد، يمكنك اختيار سواء تشغيل أضواء LED ً تلقائيا أم ال عندما تكون المنطقة المحيطة بهاتف الباب مظلمة.

- <span id="page-25-7"></span>\*\* يستخدم فقط لمحطة الردهة الخاصة في 591V-VL.
	- \*\* هذه الوظائف غير متاحة لوضع الشقة السكنية.

<span id="page-25-6"></span><span id="page-25-5"></span><span id="page-25-4"></span><span id="page-25-3"></span><span id="page-25-2"></span>اسمالبند: **"تسجيل/إلغاء"**

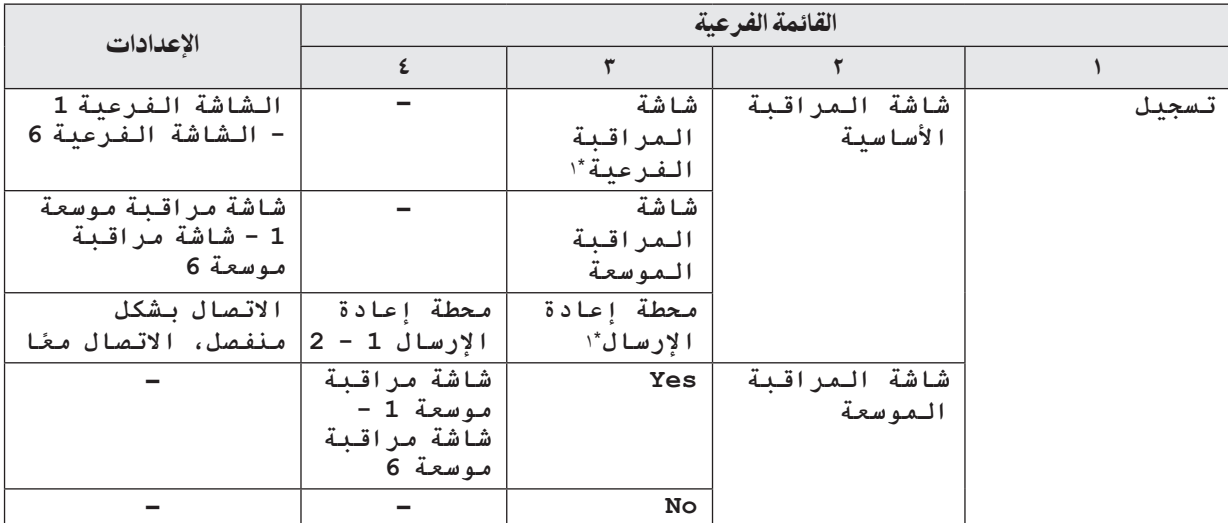

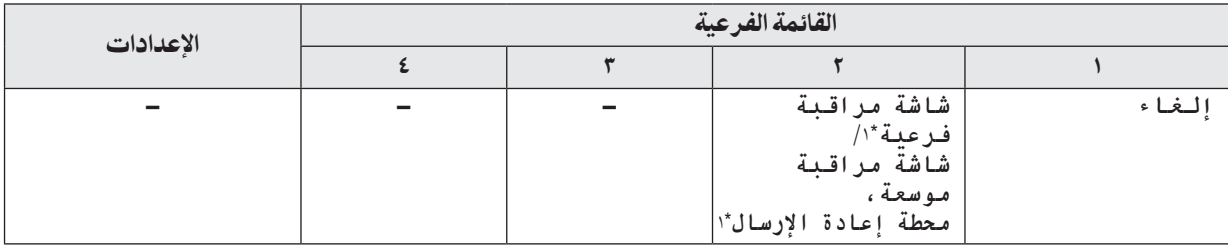

\*\* هذه الوظائف غير متوفرة لوحدة التحكم باالمتداد.

<span id="page-26-3"></span><span id="page-26-2"></span><span id="page-26-1"></span>اسمالبند: **"أخرى"**

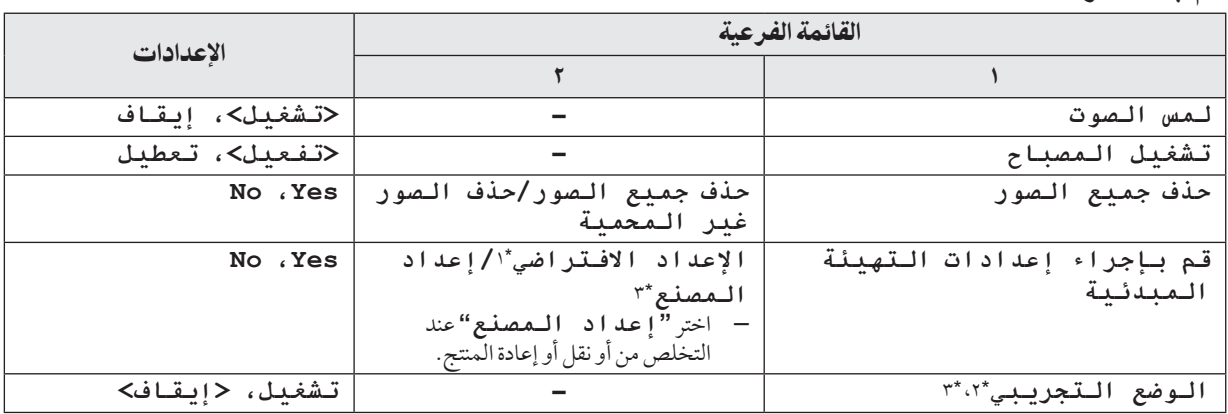

<span id="page-26-6"></span><span id="page-26-5"></span><span id="page-26-0"></span>\*\* لم تتم التهيئة المبدئية لإلعدادات التالية.

 إعدادات **"تردد اإلمداد بالتيار"**، **"اختيار اللغة"**، و **"قفل كهربائي"**.

— معلومات التسجيل للأجهزة المسجلة إلى وحدة التحكم الرئيسية. (تبقى كل الأجهزة مسجلة إلى وحدة التحكم الرئيسية حتى بعد التهيئة.)

\*\* هذه الوظائف غير متوفرة لوحدة التحكم باالمتداد.

\*\* هذه الوظائف غير متاحة لوضع الشقة السكنية.

<span id="page-26-4"></span>اسمالبند: **"تعليمات التشغيل"**

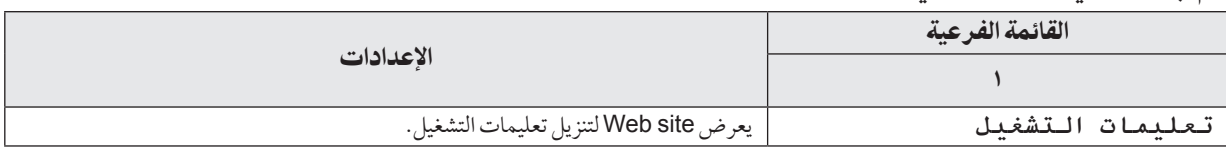

### 0.٨. وحدة التحكم الفرعية - لائحة إعدادات الوظائف

يمكنك تغيير اإلعدادات لتتوافق مع كيفية استخدام وحدة التحكم الفرعية.

- **1** من شاشة المعلومات، اضغط .
- **2** قم باختيار البند المرغوب ← .
- R قم بتكرار هذه الخطوة حسب الضرورة لالنتقال إلى اإلعداد المرغوب.
	- **3** قم باختيار اإلعداد المرغوب ← .
		- **4** اضغط على N M.

#### <span id="page-27-1"></span><span id="page-27-0"></span>مالحظة:

- R إذا لم تقم بإجراء أي من عمليات التشغيل لمدة 60 ثانية أثناء تغيير هذه اإلعدادات، إو إذا تم استقبال مكالمة واردة، يتم إلغاء اإلعداد وإيقاف تشغيل الشاشة.
	- R في الجدول التالي، يشار إلى اإلعدادات االفتراضية من خالل > <.

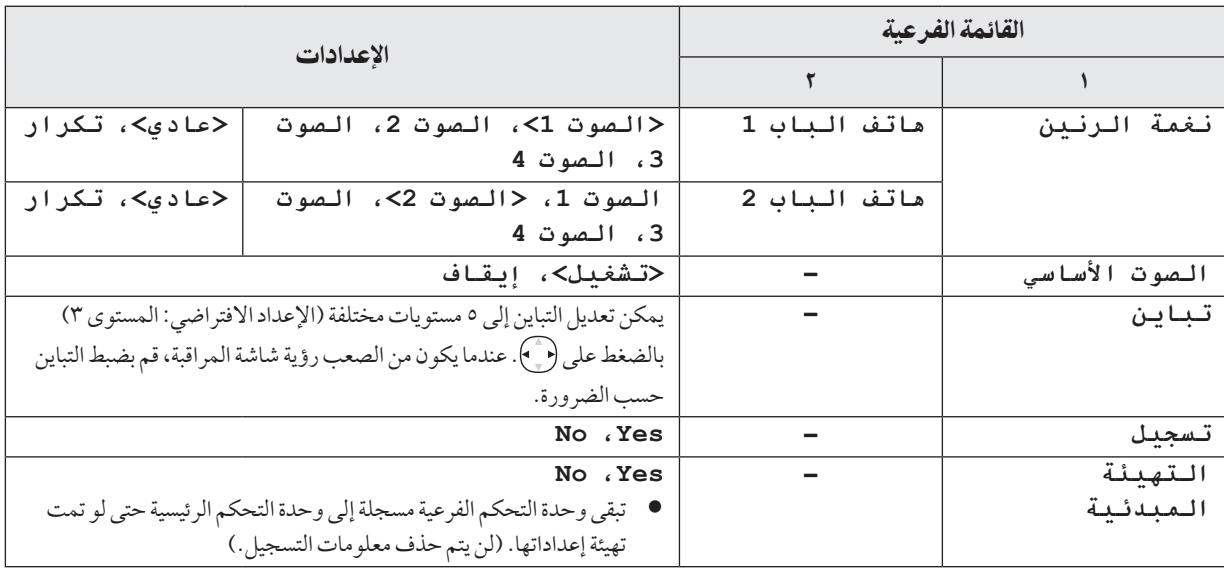

<span id="page-28-0"></span>1.9 تسجيل وحدات التحكم الفرعية ووحدات التحكم بالامتداد

يمكن تسجيل وحدات التحكم باالمتداد ووحدات التحكم الفرعية اإلضافية بوحدة التحكم الرئيسية.

### 1.1.9 تسجيل وحدات التحكم الفرعية (وحدة التحكم الرئيسية ووحدات التحكم الفرعية فقط)

- **1 وحدة التحكم الرئيسية:** اضغط على N M ←قم باختيار **"تسجيل/إلغاء"**  $\cdot$  OK  $\rightarrow$ 
	- **2** قم باختيار **"تسجيل"**← .
- <span id="page-28-1"></span>R عندما يطلب منك تسجيل وحدة التحكم الرئيسية لديك، قم باختيار **"شاشة المراقبة األساسية"**← .
- **3** قم باختيار **"شاشة المراقبة الفرعية"**← .
- **4** قم باختيار رقم التسجيل الخاص بوحدة التحكم الفرعية ليتم تسجيله  $OK$   $\leftarrow$ 
	- R ً قم بإكمال الخطوات التالية خالل دقيقتين تقريبا.
		- **5 وحدة التحكم الفرعية:**
- R لتسجيل وحدة تحكم فرعية ألول مرة: عندما يتم عرض **"يرجى تسجيل الجهاز."** على الشاشة، قم باختيار ← . يتم عرض **"اكتمل التسجيل"**. R إلعادة تسجيل وحدة التحكم الفرعية: اضغط على ← قم باختيار **"تسجيل"** ←  $\text{Yes}$   $\leftarrow$   $\text{OK}$ 
	- يتم عرض **"اكتمل التسجيل"**.
		- **6 وحدة التحكم الرئيسية:** اضغط على OFF].

### <span id="page-28-2"></span>٢.١.٩ تسجيل وحدات التحكم بالامتداد

- **1 وحدة التحكم الرئيسية:** اضغط على N M ←قم باختيار **"تسجيل/إلغاء"**←  $\sqrt{2}$
- **2** قم باختيار **"تسجيل"**← . R عندما يطلب منك تسجيل وحدة التحكم الرئيسية لديك، قم باختيار **"شاشة المراقبة األساسية"**← .
- **3** قم باختيار **"شاشة المراقبة الموسعة"**← .
- **4** قم باختيار رقم التسجيل الخاص بوحدة التحكم باالمتداد ليتم تسجيله  $\cdot$  OK  $\rightarrow$ 
	- **5 وحدة التحكم باالمتداد:** اضغط على N M ←قم باختيار **"تسجيل/إلغاء"**  $\cdot$  OK  $\rightarrow$
- **6** قم باختيار **"تسجيل"**← . عندما يطلب منك تسجيل وحدة التحكم باالمتداد لديك، قم باختيار **"شاشة المراقبة الموسعة"**←  $\sqrt{Yes}$  ←  $\sqrt{OK}$
- **7** قم باختيار رقم التسجيل الخاص بوحدة التحكم باالمتداد ليتم تسجيله .[ OK
	- R تأكد من اختيار رقم التسجيل نفسه الذي تم اختياره في وحدة التحكم الرئيسية.
	- R تم اكتمال التسجيل عند إعادة تشغيل وحدة التحكم باالمتداد.
		- **8 وحدة التحكم الرئيسية:** اضغط على OFF].

## 9 99.استخدام المكررات

إذا تم استخدام وحدة التحكم الفرعية بعيدا عن وحدة التحكم الرئيسية، أو إذا كانت هناك عوائق )[صفحة](#page-7-0) 8( بين وحدة التحكم الفرعية ووحدة التحكم الرئيسية، قد تحدث المشاكل التالية. في هذه الحاالت، استخدام مكرر (الكماليات الإضافية؛ صفحة ٤) قد يحسن الإرسال بين الأجهزة.

- يتم قطع المكالمات مع وحدة التحكم الفرعية وتتشوه الصور عندما يتم عرض في وحدة التحكم الفرعية ووحدة التحكم
	- الرئيسية ال يمكن التوصيل بوحدة التحكم الفرعية

### مالحظة:

- R يمكن استخدام مكررين كحد أقصى. يمكن استخدام مكرر واحد إلرسال إشارات إلى وحدات تحكم فرعية متعددة.
- R يختلف نطاق اإلشارات اعتمادا على عوامل مثل بنية الغرف أو أنواع الجدران المستخدمة. بعد تسجيل األجهزة إلى وحدة التحكم الرئيسية [\)صفحة 30](#page-29-0)(، راجع البدء الخاص بالمكررات للحصول على معلومات حول مواقع التركيب المناسبة.

مثال على نطاق الإشارة وتثبيت المكرر

### **ٍ استخدام كل مكرر متصل بشكل منفصل )إعدادات "االتصال بشكل منفصل" [صفحة 26\(](#page-25-7)**

ً يعمل هذا على إبعاد اإلشارات عن وحدة التحكم الرئيسية. يعد هذا مفيدا عندما ترغب في تمديد النطاق حول وحدة التحكم الرئيسية والتوصيل إلى وحدات التحكم الفرعية ضمن مسافات أقصر.

**عند عدم استخدام المكررين:**

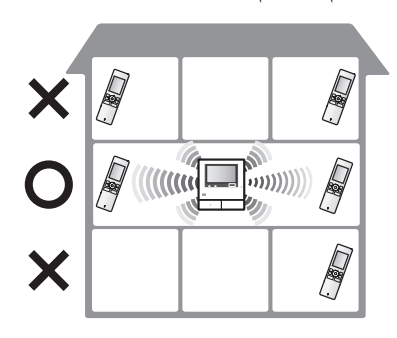

### .9 توسيع النظام

<span id="page-29-1"></span>**عند استخدام المكررين:**

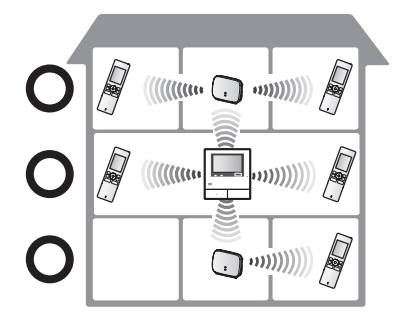

**ًا" [صفحة 26\(](#page-25-7) ً استخدام مكررين متصلين معا )إعداد "االتصال مع** يعمل هذا على إبعاد اإلشارات عن وحدة التحكم الرئيسية عن طريق إرسال ً اإلشارات مباشرة بين المكررات. هذا مفيد عندما تريد االتصال بوحدات التحكم الفرعية لمسافات طويلة.

**عند عدم استخدام المكررين:**

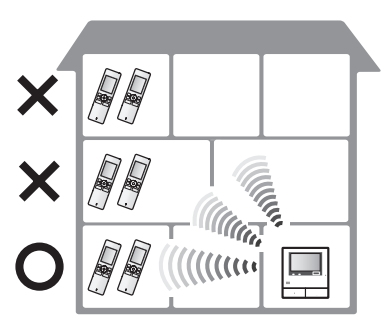

**عند استخدام المكررين:**

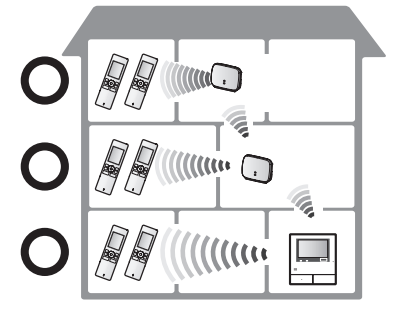

#### <span id="page-29-0"></span>1.٢.٩ تسجيل المكررات

**1 وحدة التحكم الرئيسية:**

N M ← قم باختيار **"تسجيل/إلغاء"** ← . **2** اختر **"تسجيل"** ← .

- R إذا طلب منك تسجيل وحدة التحكم الرئيسية لديك، قم باختيار **"شاشة المراقبة األساسية"**← .
	- **3** اختر **"محطة إعادة اإلرسال"**← .
		- **4** قم باختيار رقم المكرر ليتم تسجيله ← . R **عند تسجيل مكرر ألول مرة:** اذهب إلى الخطوة ٥.

**عند تسجيل مكرر للمرة الثانية:** اختر طريقة التوصيل وفقا لكيف ترغب في استخدام المكرر )[صفحة 29](#page-28-1)( ← .

- R ً قم بإكمال الخطوات التالية خالل دقيقتين تقريبا.
	- **5 المكرر:**

 قم بتوصيل التيار إلى المكرر الذي تريد تسجيله، ثم اضغط PROGRAM( )لحوالي 3 ثواني.

R يومض المؤشر ) )باللون األخضر.

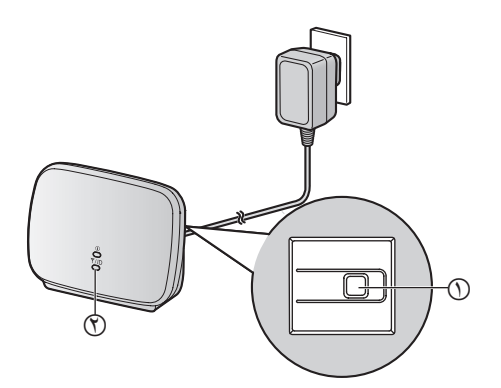

- يضيء المؤشر عند اكتمال التسجيل. (اعتمادا على حالة الإشارة، قد لا يضيء المؤشر باللون الأخضر . في هذه الحالة، انظر البدء الخاصة بالمكررات.)
	- **6 وحدة التحكم الرئيسية:** اضغط على OFF].

#### مالحظة:

عند استخدام الأجهزة في مبان منفصلة أو عبر مسافات طويلة، قد لا تتحسن االنقطاعات وتشوهات الصورة حتى عند استخدام مكرر.

## <span id="page-29-3"></span>٣.٩ إلغاء الأجهزة (وحدة التحكم الرئيسية/وحدة التحكم بالامتداد)

- **1** N M ← قم باختيار **"تسجيل/إلغاء"** ← .
	- **2** اختر **"إلغاء"** ← .
	- **3** قم باختيار نوع الجهاز لإللغاء[\\*](#page-29-2)[1](#page-29-2)← .
	- **4** قم باختيار الجهاز لإللغاء[\\*](#page-29-2)[1](#page-29-2)← [\\*](#page-29-2)[1](#page-29-2)← .
	- R يتم إصدار صوت تنبيه وعرض **"اكتملت عملية اإللغاء"**.
		- \*\* ال يتم عرضه عند استخدامه كوحدة التحكم باالمتداد.

#### هام:

<span id="page-29-2"></span>R **لمنع حدوث عمليات غير صحيحة، قم بإزالة البطاريات من وحدات التحكم الفرعية الملغاة.**

#### مالحظة:

R عندما ترغب في تغيير رقم تسجيل وحدة التحكم باالمتداد أو إعادة تسجيل وحدة التحكم بالامتداد، استخدم أولا وحدة التحكم بالامتداد لإلغاء ذاتها، ثم قم بإعادة تسجيلها مرة أخرى كوحدة تحكم باالمتداد. )تصبح وحدات التحكم بالامتداد وحدات تحكم رئيسية مرة اخرى عندما يتم إلغائها.)

### 10 110.التنظيف

امسح المنتج بقطعة قماش ناعمة وجافة. للتخلص من الأوساخ الزائدة، امسح المنتج بقطعة قماش مبللة قليلًا بالماء النظيف.

### هام:

R **ال تستعمل أي منتجات تنظيف تحتوي على الكحول أو مسحوق تلميع أو مسحوق صابون أو البنزين أو الثنر أو الشمع أو المنتجات النفطية أو ً الماء المغلي. ال تعمد أيضا إلى رش المنتج بالمبيد الحشري أو منظف الزجاج أو مثبت الشعر أو طالء الجدران. قد يؤدي ذلك إلى حدوث تغير في لون أو جودة المنتج.**

**تنظيف الشاحن:** من أجل السالمة، افصل الشاحن عن التيار الكهربائي قبل التنظيف. **تنظيف وحدة التحكم الفرعية:** لتجنب تشغيل وحدة التحكم الفرعية عن طريق الخطأ، قم بإزالة البطاريات قبل التنظيف.

### 10 110.المواصفات

#### **وحدة التحكم الرئيسية )275MWD-VL)**

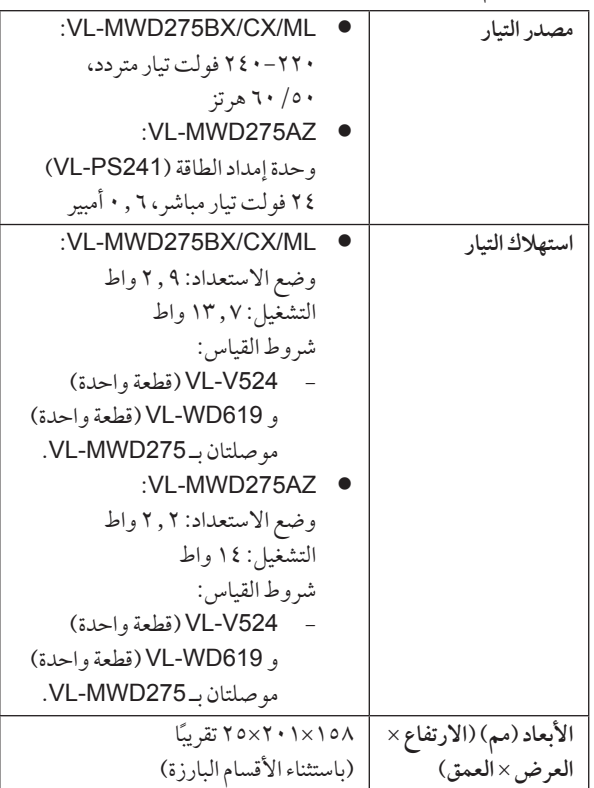

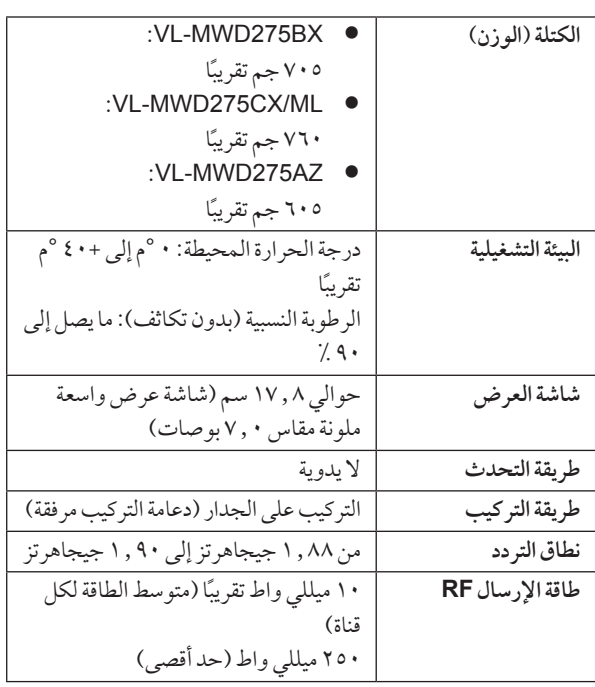

### **وحدة إمداد الطاقة )241PS-VL( )لالستخدام الداخلي فقط(**

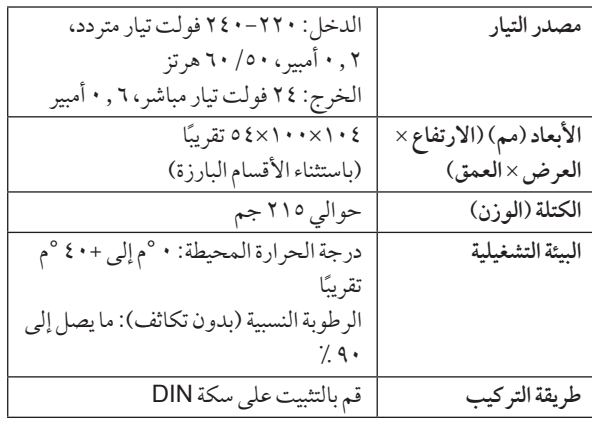

#### **هاتف الباب )524V-VL)**

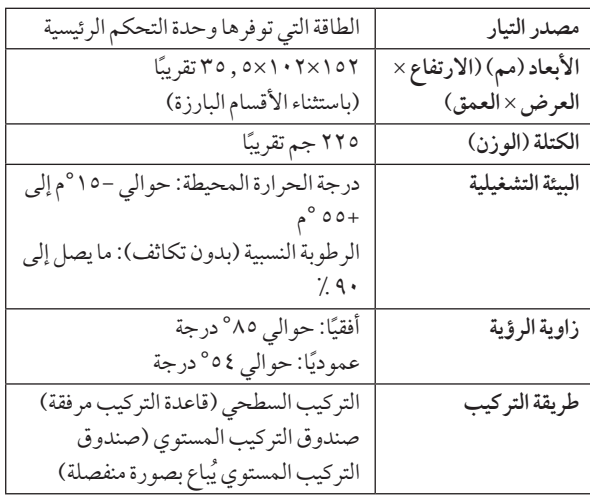

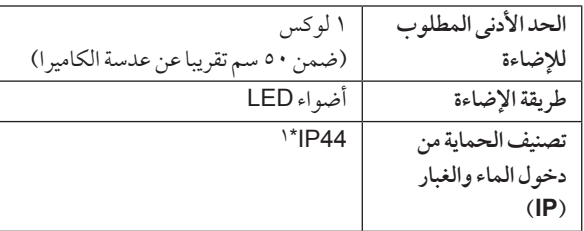

<span id="page-32-1"></span>\*1 مقاومة الماء مضمونة فقط إذا تم تثبيت هاتف الباب بشكل صحيح وفقا للتعليمات في دليل التركيب، وتم اتخاذ تدابير مناسبة للحماية من المياه.

**وحدة التحكم الفرعية )619WD-VL)**

<span id="page-32-0"></span>**∎ الهيكل الرئيسي** 

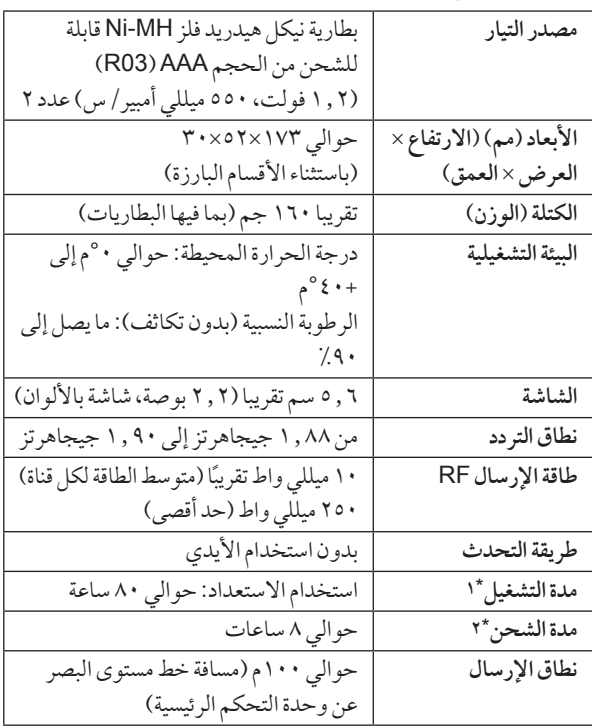

- <span id="page-32-2"></span>\*\* عند استخدامها مشحونة بالكامل في درجة حرارة التشغيل تبلغ °20م.
- \*\* عندما تكون درجة حرارة التشغيل °20م. قد ترتفع مدة الشحن عندما تكون درجة حرارة التشغيل أقل من هذه الدرجة.

<span id="page-32-3"></span>n **الشاحن**

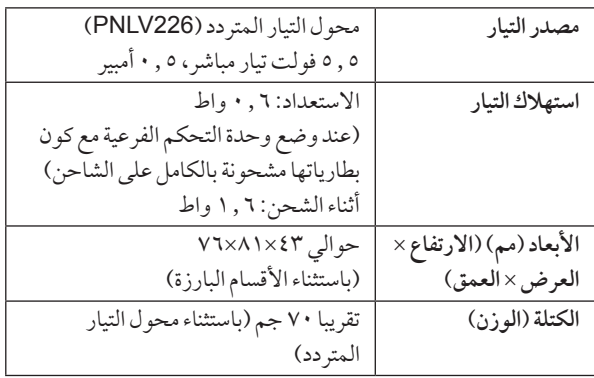

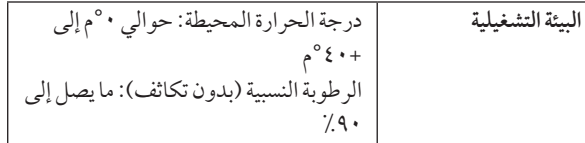

<span id="page-33-1"></span><span id="page-33-0"></span>**تحري الخلل وإصالحه1111تحري الخلل وإصالحه**

## 1.1 تحري الخلل وإصلاحه

وحدة التحكم (صور هاتف الباب)

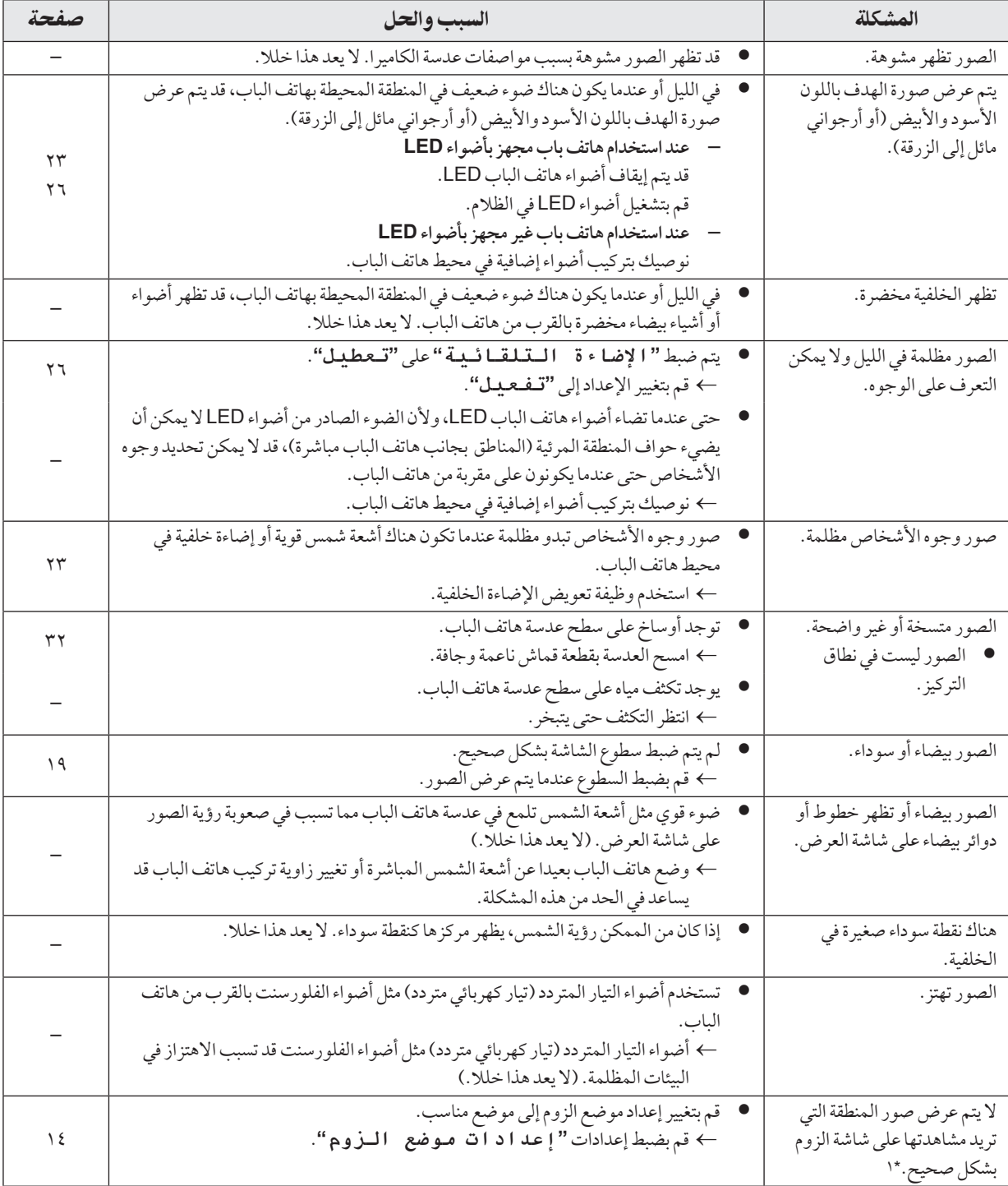

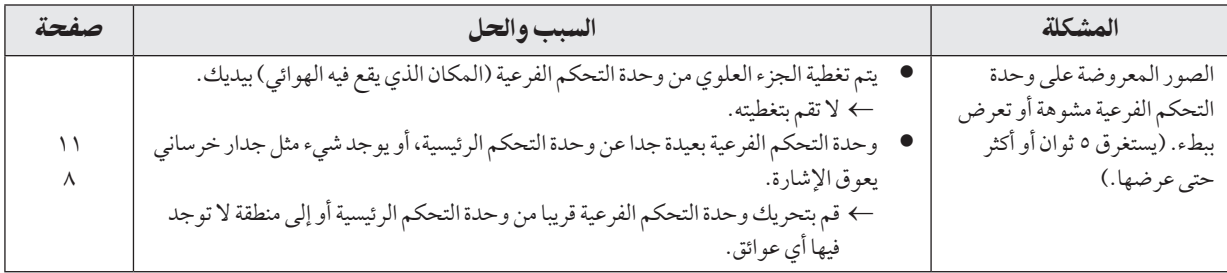

\*\* إعداد واسع/زوم غير متاح لهاتف الباب المرفق )524V-VL).

### <span id="page-34-0"></span>نغمة الرنين

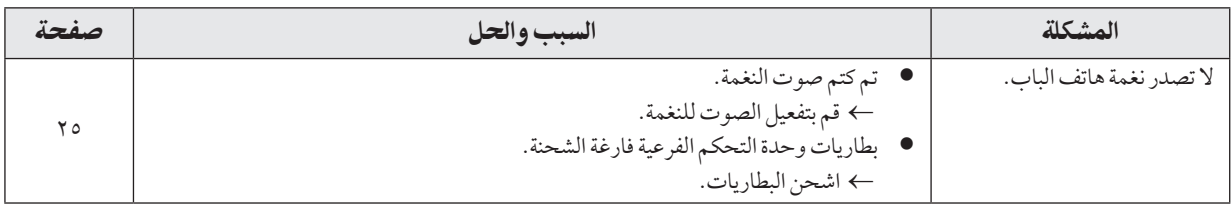

#### المكالمات

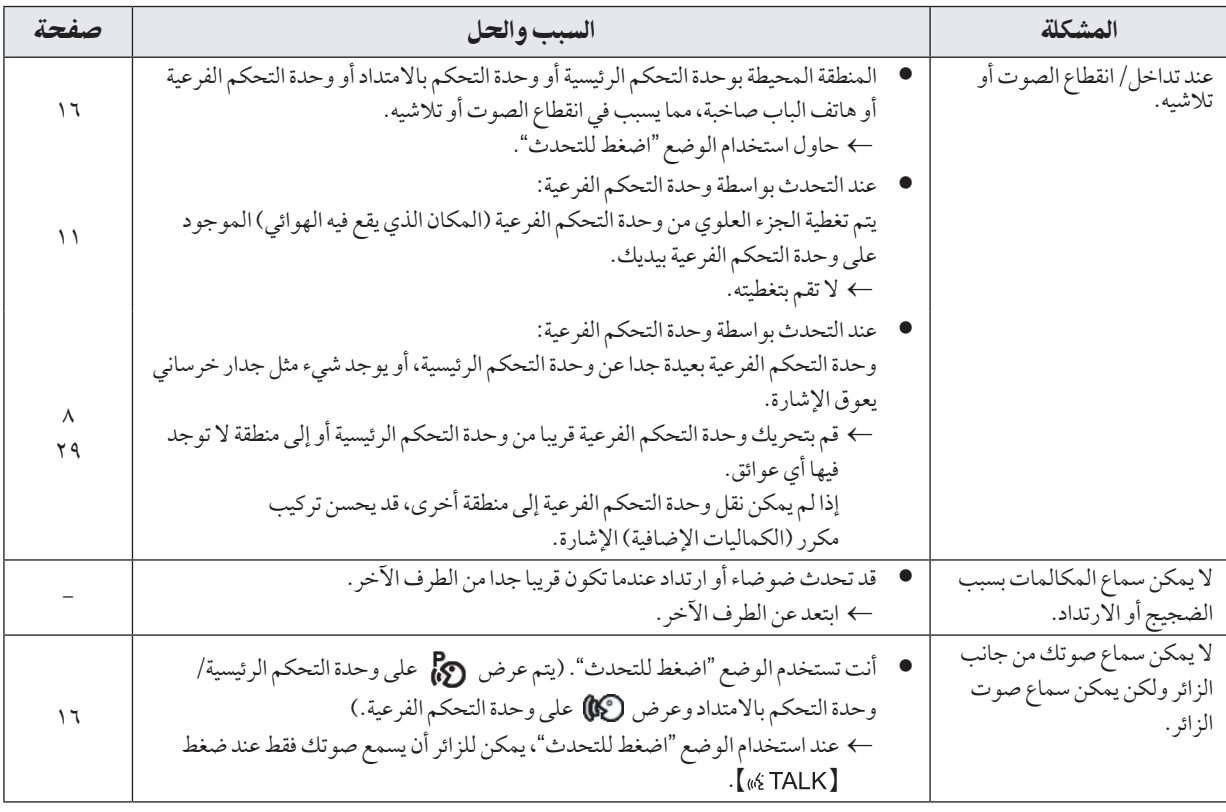

### وحدة التحكم الفرعية (شحن)

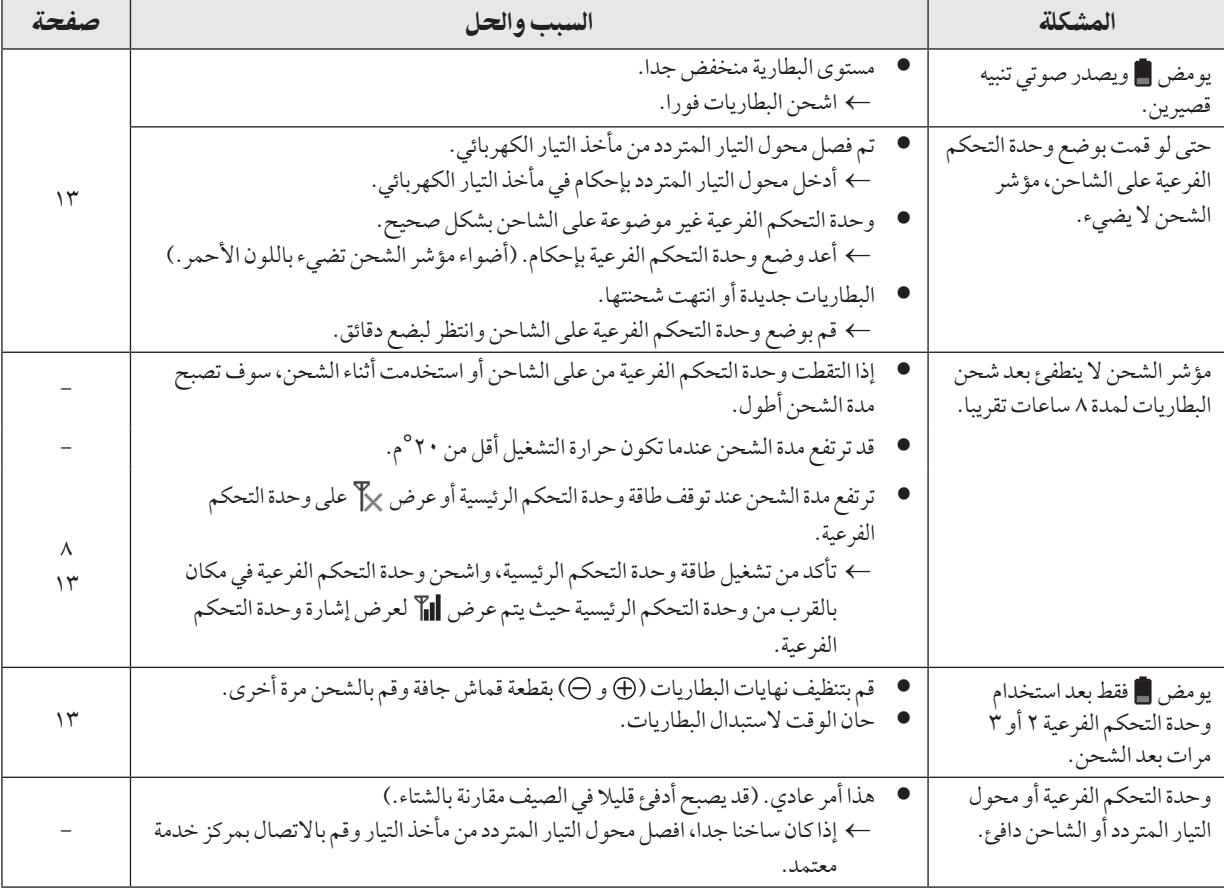

## أخرى

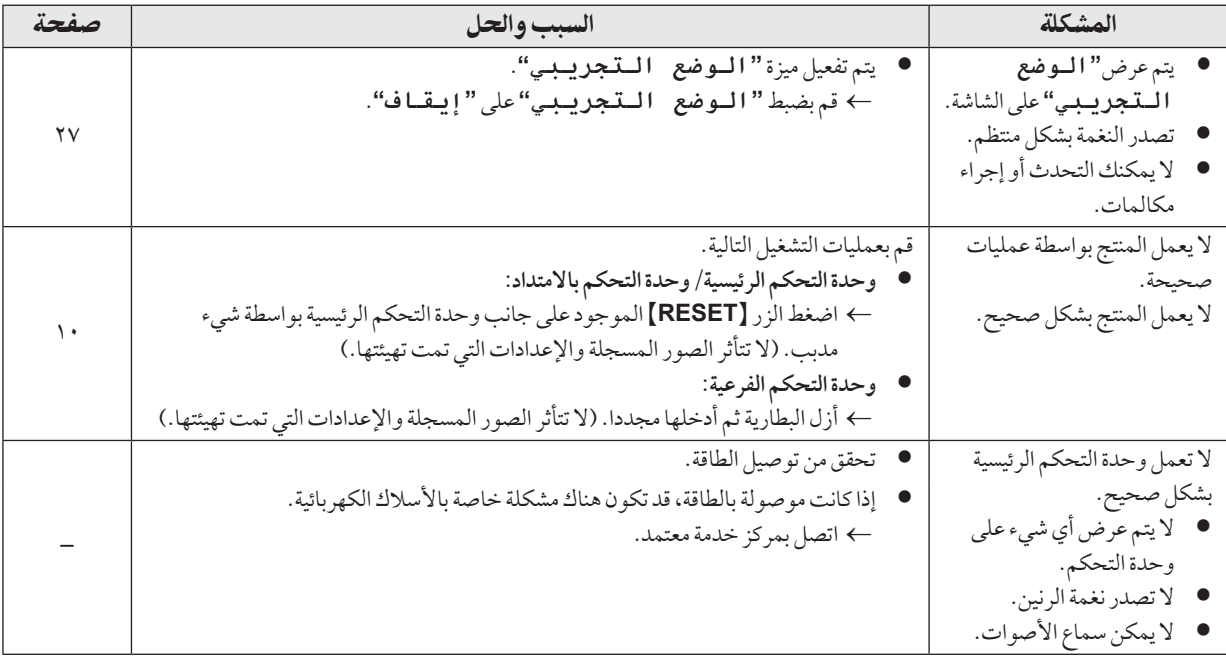

## ٢.١١ رسائل خطأ - وحدة التحكم الرئيسية

يمكن مشاهدة رسائل الخطأ التالية بضغط N M ←ّ حدد **"عرض المعلومات"**←**"حالة األجهزة المتصلة"**.

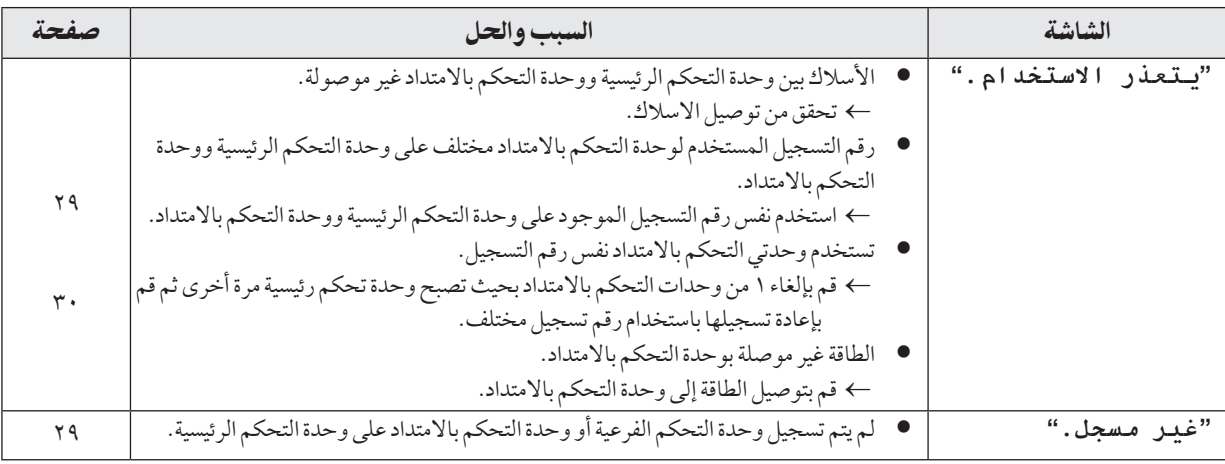

## ٣.١١ رسائل خطأ - وحدة التحكم بالامتداد

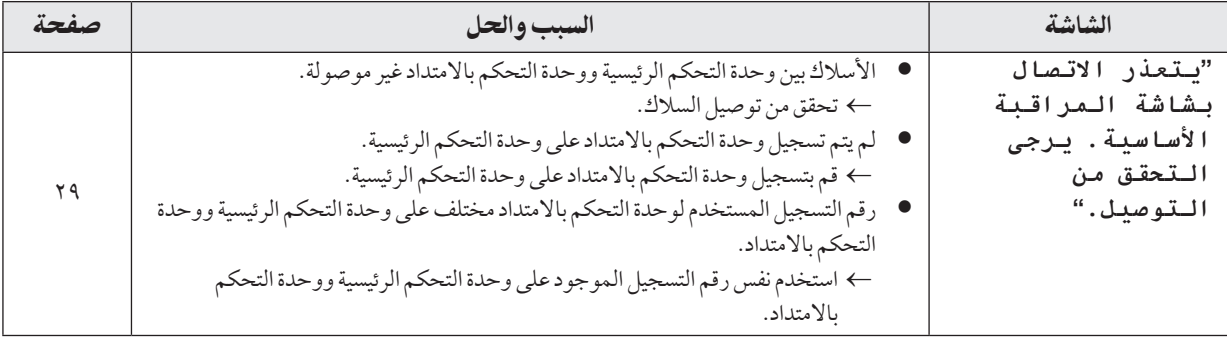

## 11.1 رسائل خطأ - وحدة التحكم الفرعية

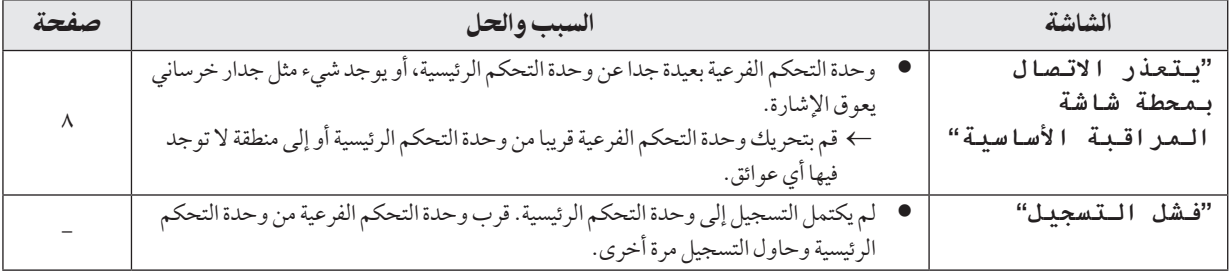

## .12 عمليات التشغيل األساسية الخاصة في 901V-VL

يشرح هذا القسم عمليات التشغيل األساسية لمحطة الردهة الخاصة بالموديل 901V-VL( نظام االتصال الداخلي بالفيديو الخاص في مجمعات الشقق( عندما يتم استخدامها مع وحدة التحكم الرئيسية الخاصة بالموديل 275MWD-VL. للحصول على المزيد من المعلومات حول المزايا وعمليات التشغيل، قم بزيارة موقعنا اإللكتروني وقم بالعثور على الوثيقة: https://panasonic.net/cns/pcc/support/intercom/v900

### 12 112. مفاتيحالتحكم

#### 12 112. 112. محطة الردهة

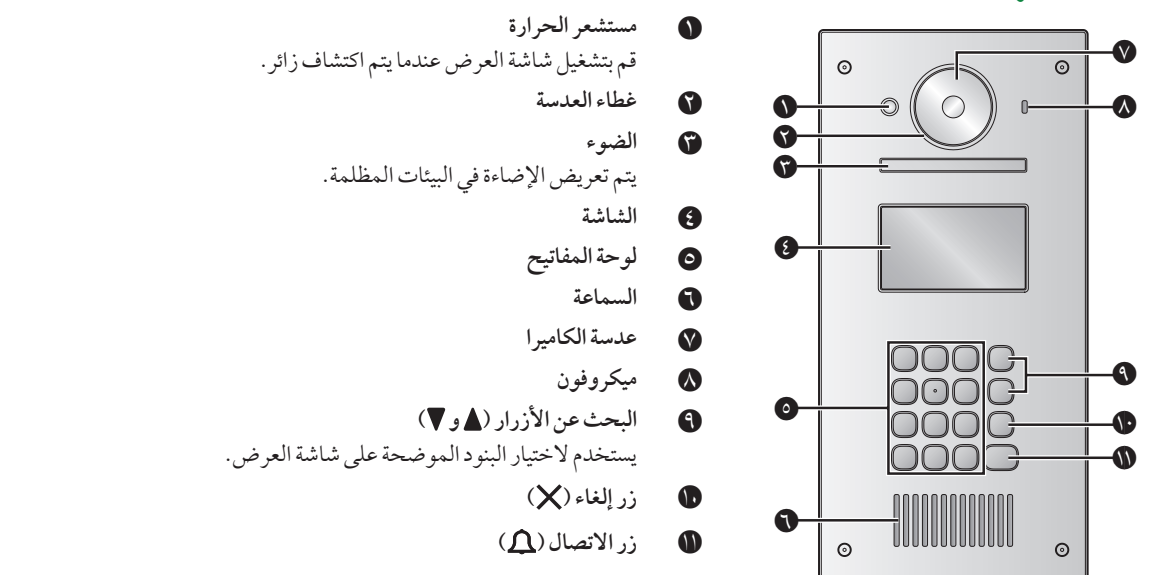

### ٢.١٢ عمليات تشغيل محطة الردهة

### 12 112. 112.االتصال فيالمقيم

#### إدخال رقم الغرفة

- **.1** قم بإدخال رقم غرفة المقيم.
- **.2** اضغط على N M لالتصال.

### البحث حسب الحرف الأول من الاسم

- **.1** اضغط على N M.
- **.2** استخدم لوحة المفاتيح إلدخال الحرف األول من اسم المقيم. R ٍ اضغط على مفتاح ما بشكل متكرر للتمرير خالل الحروف المخصصة لهذا المفتاح.
	- R الحظ التلميحات التي يتم عرضها على الجزء السفلي للشاشة.
		- **.3** اضغط على N M أو N M للبحث عن االسم المرغوب.
			- **.4** اضغط على N M لالتصال.

### البحث من خلال كافة الأسماء

- **.1** اضغط على N M.
- **.2** اضغط على N M أو N M للبحث عن االسم المرغوب.
	- **.3** اضغط على N M لالتصال.

تبديل الصورة المعروضة على وحدة التحكم الرئيسية

أثناء التحدث إلى وحدة التحكم الرئيسية، اضغط N**#**M لتبديل الصورة المعروضة على وحدة التحكم الرئيسية من محطة الردهة إلى الكاميرا. للرجوع إلى صورة البهو ، اضغط على **X ]**.

### 12 112. 112.االتصال فيالمستقبل

- **1** اضغط على N M.
- **2** اضغط على N M أو N M للبحث عن المستقبل.
	- **3** اضغط على N M لالتصال.

### ٢.٢.١٢ فتح الباب عن طريق إدخال رمز فك القفل

- **1** اضغط على N**#**M.
- **2** قم بإدخال رمز فك القفل المكون من 4 خانات.
	- **3** اضغط على N M.

## ٣.١٢ عمليات تشغيل وحدة التحكم الرئيسية باستخدام محطة الردهة

# 1.٣.١٢ شاشة عرض الصور الخاصة في وحدة التحكم الرئيسية الصورة من محطة الردهة الصورة من الكاميرا  $-5019 - 65$ Coby <mark>II</mark> Columbus III Columbus III Columbus III Columbus III Columbus III Columbus III Columbus III Columbus I

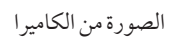

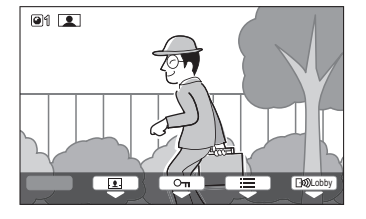

#### أيقونات الحالة

- تشير إلى أي من محطات الردهة تقوم بالاتصال أو المراقبة أو التحدث. ("1" يشير إلى رقم الجهاز.)  $F$  $M$ 
	- تشير إلى أي كاميرا تقوم بالمراقبة. )"1" يشير إلى رقم الجهاز.( **1** 
		- يشير إلى أن وحدة التحكم الرئيسية بصدد التحدث.  $\sqrt{m_{\Sigma}^2}$
		- يشير إلى أن وحدة التحكم الرئيسية بصدد المراقبة.  $\boxed{2}$

### 12 112. 112. مراقبة الخارجباستخدام محطة الردهة أو الكاميرا

- **1** اضغط على N M.
- R إذا كان هناك أجهزة متعددة، قم باختيار الجهاز المرغوب ← .
	- R يتم عرض الصور من الجهاز.
- R إذا تم توصيل الكاميرا إلى محطة الردهة، يمكنك تبديل المراقبة بين محطة الردهة والكاميرا عن طريق الضغط على Camera أو Lobby .
	- **2** عند االنتهاء، اضغط على N M.

#### مالحظة:

● اعتمادًا على تكوين النظام الذي تم توصيل محطة الردهة الخاصة بالموديل VL-V901 إليه، قد لا تكون المراقبة متاحة.

### ٣.٣. 1 فتح أبواب المدخل

يمكنك فتح باب المدخل أثناء مكالمة واردة أو بينما تقوم بالتحدث مع زائر أو المراقبة باستخدام محطة الردهة أو الكاميرا. لفتح باب المدخل أثناء مكالمة واردة أو أثناء التحدث أو المراقبة، اضغط .

### 12 112. 112. االتصال فيهواتفاالمتداد

- **1** اضغط على N M.
- **2** قم باختيار هاتف االمتداد المرغوب.
- R قد يتم عرض ما يصل إلى 4 هواتف امتداد.
	- **3** اضغط ← .
	- **4** عند االنتهاء، اضغط على N M.

### 12 112. 112. أجراسالباب

ً قد يكون جرس الباب متصال بوحدة التحكم الرئيسية لديك. في هذه الحالة، ستقوم وحدة التحكم الرئيسية بالرنين عندما يتم الضغط على زر جرس الباب.

### 12.1 الشروط والقيود الخاصة في النظام

يرجى مالحظة الشروط والقيود التالية الخاصة بالنظام.

- R يمكن التعامل مع اتصال واحد أو جلسة مراقبة في وقت واحد. ستعمل المكالمات المتتابعة على فصل المكالمة الحالية (إذا كانت المكالمة الحالية تتمتع بأولوية منخفضة)، أو لن يتم توصيلها (إذا كانت المكالمة الحالية تتمتع بأولوية عليا). الأولوية المنخفضة: المراقبة الأولوية المتوسطة: مكالمات عامة (محطة الردهة إلى وحدة التحكم الرئيسية، وحدة التحكم الرئيسية إلى امتداد PBX، إلخ) األولوية العليا: المكالمات الطارئة
	- R يتم فصل كافة جلسات المكالمات والمراقبة بعد انقضاء وقت "الخروج" ً الذي تمت برمجته مسبقا.
	- R من أجل تنفيذ العمليات المذكورة أعاله، تكون األجهزة االختيارية والتهيئة الخاصة في تلك األجهزة مطلوبة. اتصل بمدير المبنى لديك للحصول على المزيد من المعلومات.

**Panasonic Corporation** 1006, Oaza Kadoma, Kadoma-shi, Osaka 571-8501, Japan http://www.panasonic.com

© Panasonic Corporation 2020